# **โครงสรางของระบบสน ับสนุนการตัดสินใจการผลิตขาว :** *โพสพ 1.0*

*พนมศักดิ์ พรหมบุรมย 1 อรรถชัย จนตะเวช ิ <sup>2</sup> และ เมธี เอกะสิงห 2*

#### **คํานํา**

ระบบสนับสนนการวางแผนการผลิตพืชในพื้นที่เป้าหมายที่มีขนาดใหญ่จำเป็นต้องมีองค์ ประกอบหลัก 3 ประการ คือ (1) ข้อมูลสิ่งแวดล้อมทางกายภาพและชีวภาพซึ่งเป็นปัจจัยที่ส่งผล ตอระดับผลผลิตพืช ทั้งดานพื้นที่เพาะปลูกพืช คุณสมบัติของดิน สภาพภูมิอากาศ พันธุพืชที่ปลูก และการเขตกรรม โดยอาศัยเทคโนโลยีระบบสารสนเทศทางภูมิศาสตร (Geographic Information System, GIS) ในการจัดทําและจัดการขอมูลเชิงพื้นที่เหลานี้ (2) ระบบประมาณการณผลผลิตที่ ้จะได้รับจากการปลูกพืชภายใต้สิ่งแวดล้อมและการจัดการต่างๆ โดยใช้แบบจำลองผลผลิตพืช (crop model) ซึ่งตองการขอมูลในองคประกอบที่ 1 มาใชในการประเมิน (3) โปรแกรมเชื่อมโยง (interface) ระหวางขอมูลเชิงพื้นที่กับแบบจําลองพืช รวมทั้งระหวางผูใชกับแบบจําลองพืช ทั้งนี้ ควรเป็นระบบที่สามารถสื่อสารโต้ตอบอย่างเป็นกันเองและสะดวกกับผู้ใช้ และแสดงผลการจำลอง และการวิเคราะหในรูปแบบตางๆ ได

ระบบสารสนเทศทางภูมิศาสตรเปนระบบที่ประกอบดวยซอฟตแวรและฮารดแวร คอมพิวเตอร ใชจัดการขอมูลเชิงพื้นที่ในดานการรวบรวม บันทึก แกไขปรับปรุง และมีความ สามารถในการวิเคราะหขอมูลเชิงพื้นที่เพื่อวัตถุประสงคที่เฉพาะเจาะจง พรอมทั้งนําเสนอผลใน รูปแผนที่ ใน GIS ขอมูลตางๆ ไมวาจะไดจากภาพถายทางอากาศ ขอมูลภาพดาวเทียม หรือ แผนที่ มีการจัดแยกเก็บเปนชั้นขอมูล (layer) ในชั้นขอมูลจะประกอบดวยองคประกอบหลัก 2 ประเภทคือ ค่าตำแหน่งหรือพิกัดภูมิศาสตร์ของวัตถุที่ปรากฏในพื้นที่และข้อมูลที่อธิบายคุณลักษณะ ของวัตถุนั้นๆ (ESRI, 1995) เนื่องจาก GIS มีคุณสมบัติที่สามารถนําไปใชวิเคราะหและจัดการ ในด้านทรัพยากรธรรมชาติ การเกษตร เศรษฐกิจ และอื่นๆ จึงได้รับพัฒนาและนำไปใช้อย่าง กวางขวางในเชิงบูรณาการ ทําใหในปจจุบัน GIS จึงไมไดหมายถึงเฉพาะเทคโนโลยีทางดาน คอมพิวเตอรเทานั้น (Maguire, 1991)

ี แบบจำลองข้าว CERES-Rice ได้รับการพัฒนาและออกแบบมาโดยมีเป้าหมายเพื่อใช้ คาดการณผลผลิตในระดับแปลงทดลองภายใตเงื่อนไขการผลิตที่เฉพาะเจาะจง เพื่อใชทดสอบ การออกแบบการแกปญหาหรือการพัฒนาการผลิตแทนการดําเนินการจริงในแปลงทดลอง (อรรถชัย และคณะ, 2540) ซึ่งในการคาดการณ์ผลผลิตในแต่ละครั้งจะเกี่ยวข้องกับตัวแปรด้าน

<sup>1</sup> ศูนยวิจัยเพื่อเพิ่มผลผลิตทางเกษตร คณะเกษตรศาสตร มหาวิทยาลัยเชียงใหม

 $^{\text{2}}$ ภาควิชาปฐพีศาสตร์และอนุรักษศาสตร์ คณะเกษตรศาสตร์ มหาวิทยาลัยเชียงใหม่

สิ่งแวดลอมและการจัดการที่มีความผันแปรไมมากนัก เชน ชนิดและคุณสมบัติของชุดดิน ปริมาณ ้น้ำฝน การจัดการน้ำและปุ๋ย อุณหภูมิ และแสงอาทิตย์ เป็นต้น ดังนั้นการกำหนดเงื่อนไข การ ้จัดการ ปัจจัย และสิ่งแวดล้อมของการจำลองนั้น สามารถกระทำได้โดยอาศัยการป้อนข้อมล ผานระบบเมนูของ DSSAT Shell (Tsuji et al., 1994) แตเมื่อพื้นที่เปาหมายที่ตองการคาด การณผลผลิตมีขนาดใหญมากขึ้น เชน ครอบคลุมทั้งจังหวัด หรือภูมิภาค สงผลใหความผันแปร ของปจจัยและเงื่อนไขการผลิตมีเพิ่มมากขึ้น (เมธีและคณะ, 2543)

การเชื่อมโยงระหวางโปรแกรมทางดาน GIS กับโปรแกรมแบบจําลองสามารถทําไดหลาย ้วิธีโดยขึ้นอยู่กับวัตถุประสงค์การนำไปใช้ หลักการในการเชื่อมโยงดังกล่าวอาศัยการส่งผ่านตัวแปร หรือคำสั่งที่รับรู้ได้ระหว่างสองโปรแกรมหรือมากกว่า (Integration protocol) เช่น การใช้ชุดคำสั่ง ภาษา Avenue, ภาษา C และ Remote Procedure Call (Yates and Bishop, 1997)

Hartkamp et al. (1999) ได้จัดแบ่งวิธีการเชื่อมโยงระหว่าง GIS กับแบบจำลองพืชจาก ระบบที่ได้มีการพัฒนาด้วยวิธีการต่างๆ ออกเป็น 3 ประเภทหลัก คือ (1) การเชื่อมโยง (Linking) ซึ่งเปนเพียงการนําผลที่ไดจากแบบจําลองไปใชสําหรับการแสดงผลใน GIS สวน user interface ของแต่ละส่วนยังแยกกันอยู่ (2) การผสมผสาน (Combining) เป็นลักษณะที่มีการส่งผ่านหรือ ี แลกเปลี่ยนข้อมูลระหว่าง GIS กับแบบจำลองแบบอัตโนมัติ มี user interface ระบบเดียว แต่องค์ ประกอบหลักยังแยกสวนกันเหมือนเดิม และ (3) การบูรณาการ (Integrating) คือการผนวก GIS และแบบจำลองเข้าเป็นระบบเดี่ยวกันและสามารถทำงานต่อเนื่องกันจนเสร็จสิ้นกระบวนการ

ในประเทศไทยไดมีการนํา GIS มาพัฒนาระบบฐานขอมูลเชิงพื้นที่ในระดับประเทศ ซึ่ง ประกอบดวยฐานขอมูลเชิงพื้นที่และระบบเรียกใชในรูปแบบกราฟก (Graphic User Interface, GUI) ที่เปนภาษาไทย โดยมีวัตถุประสงคเพื่อใชวิเคราะหและสนับสนุนการจัดการทรัพยากรดิน และการใชประโยชนที่ดินทางการเกษตร (เมธีและคณะ, 2542) นอกจากนี้ อรรถชัย และ Thornton (2540) ไดพัฒนาระบบประมาณการณผลผลิตออยในพื้นที่ขนาดใหญโดยใช GIS และ ฐานข้อมูลเชิงพื้นที่หลักแบบราสเตอร์ (raster) ร่วมกับแบบจำลองอ้อย โดยมีโปรแกรมระบบ เชื่อมโยงสวนใหญทํางานภายใตระบบปฏิบัติการ MS-DOS

โครงการวิจัยนี้มีวัตถุประสงคเพื่อที่จะพัฒนาระบบสนับสนุนการตัดสินใจการผลิตขาวที่มี ี สมรรถนะในการเชื่อมโยงฐานข้อมูลเชิงพื้นที่และข้อมูลอรรถาธิบาย (attribute data) ต่างๆ เข้า ้ กับแบบจำลองข้าว มีระบบ GUI เป็นภาษาไทยสำหรับผู้ใช้ เพื่อกำหนดพื้นที่ ระบุรายละเอียด การจัดการ การเชื่อมโยงกับแบบจําลองขาว CERES-Rice เพื่อทําการประเมินผลผลิตใหไดใน ระดับตําบล อําเภอ และจังหวัด พรอมทั้งแสดงผลการจําลองในรูปของแผนที่และตาราง นอกจาก นี้ยังสามารถจำลองสถานการณ์การลดการขยายพื้นที่ปลูกข้าวพันธุ์ต่างๆ ในจังหวัดเชียงใหม่และ พิษณุโลกดวย ซึ่งระบบนี้ใหชื่อวา *โพสพ 1.0*

### **วิธีการศึกษา**

ี ระบบ *โพสพ 1.0* ที่ได้พัฒนาขึ้นในโครงการวิจัยนี้จัดได้ว่าเป็นระบบสนับสนุนการตัดสินใจ ในการผลิตพืชที่อิงขอมูลเชิงพื้นที่ระบบแรกในประเทศไทยมีสวนประกอบหลักดังนี้ และโครง สรางหลักของระบบ *โพสพ 1.0* แสดงดังรูปที่ 9-1

1. *ฐานขอมูลเชิงพื้นที่* ประกอบดวยชั้นขอมูลหลักคือ ชุดดิน ขอบเขตการปกครอง ตำแหน่งโรงสีข้าว ถนน ทางน้ำ เขตภมิอากาศ พื้นที่ปลูกข้าว พื้นที่ชลประทาน และชั้นข้อมูลที่ ี่ สำคัญสำหรับนำไปเชื่อมโยงเข้ากับแบบจำลองข้าว ได้แก่ ชั้นข้อมลหน่วยจำลองการผลิตย่อย (Minimum Simulating Mapping Unit, MSMU) ซึ่งไดสรางขึ้นจากการวิเคราะหเชิงซอนทับ (overlay) ของชั้นขอมูลพื้นที่เพาะปลูกขาว เขตภูมิอากาศ ชุดดิน พื้นที่รับนํ้าชลประทาน และ ความเสี่ยงตอการเกิดนํ้าทวม ซึ่งจะไดกลาวถึงรายละเอียดในภายหลัง

2. *ฐานขอม ลอรรถาธ ู ิบาย* เปนข อม ลใช ู อธ บายค ิ ณล ุ กษณะต ั างๆ ของแตละขอมูลเชิงพื้นที่ ้ที่จำเป็นสำหรับการทำงานของแบบจำลองพืช เช่น คุณสมบัติของชุดดิน ภูมิอากาศ ถนน ชื่อ ขอบเขตการปกครอง ตำแหน่งและชื่อของโรงสี เป็นต้น

3. *ระบบปฏิบัติการ* ระบบ *โพสพ 1.0* ไดรับการออกแบบและพัฒนาใหสามารถทํางานบน เครื่องไมโครคอมพิวเตอร์ ภายใต้ระบบปฏิบัติการ Windows 95/98/NT Thai edition ซึ่งสามารถ รองรับการประมวลผลหรือการทำงานหลายอย่างพร้อมกัน (multitasking) และสนับสนุนการแสดง ผลภาษาไทย

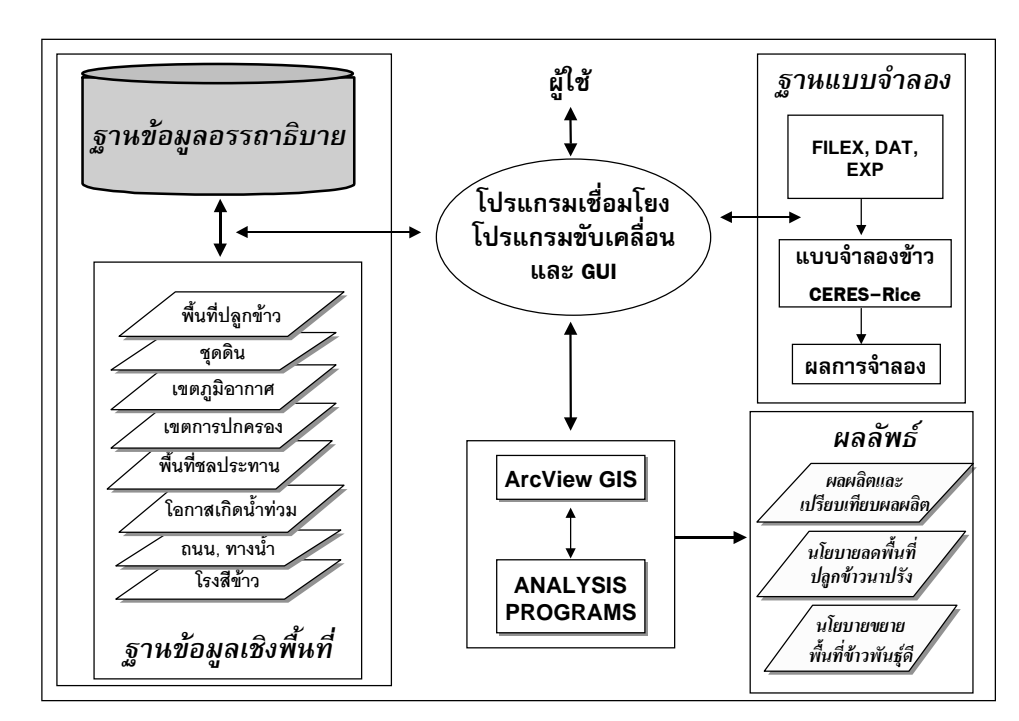

**รูปที่ 9-1** โครงสรางของระบบสน ับสนุนการตัดสินใจการผลิตขาว *โพสพ 1.0*

ี 4. *แบบจำลองข้าว* โครงการนี้ได้เลือกใช้แบบจำลองข้าว CERES-Rice ซึ่งได้ทำการ ศึกษาทดลองเพื่อปรับคาพารามิเตอรที่เหมาะสมสําหรับพันธุขาวที่ใชในโครงการวิจัยนี้

5. *ArcView 3.1* เป็นโปรแกรมคอมพิวเตอร์ด้านระบบสารสนเทศทางภูมิศาสตร์ที่มีความ สามารถในการเรียกใช้ วิเคราะห์ และแสดงผลข้อมูลเชิงพื้นที่ในรูปแผนที่และตารางข้อมูล อรรถาธิบาย (ESRI, 1996a)

6. *โปรแกรมเชื่อมโยงและโปรแกรมขับเคลื่อน* เปนสวนสําคัญของระบบ มีหนาที่หลักใน การสื่อสารและโตตอบกับผูใชแบบกราฟก (GUI) ภาษาไทย โดยเชื่อมโยงฐานขอมูลเชิงพื้นที่และ ข้อมูลอรรถาธิบายเข้ากับแบบจำลอง ขับเคลื่อนให้แบบจำลองทำการคำนวณผลผลิต และนำ แสดงผลลัพธในรูปแบบตางๆ

### **การสรางขอมูลเชิงพื้นที่หนวยจําลองการผลิตขาว**

นําชั้นขอมูลพื้นที่ปลูกขาวนาปและนาปรังของจังหวัดเชียงใหมและพิษณุโลก (ถาวร และ คณะ, 2543) มาวิเคราะหเชิงซอนทับกับชั้นขอมูลพื้นที่รับนํ้าชลประทานของโครงการขนาดใหญ ึ ขนาดกลาง และขนาดเล็ก ที่สร้างขึ้นในโครงการวิจัยนี้ (เมธี และ สุรีย์พร, 2543) โดยใช้คำสั่ง UNION ใน ARC/INFO เพื่อจำแนกพื้นที่ปลกข้าวในเขตชลประทานและนอกเขตชลประทาน แล้วจึง ใชชั้นขอมูลโอกาสที่จะเกิดนํ้าทวม (เมธีและคณะ, 2543) มาซอนทับดวยวิธีการเดียวกัน (รูปที่ 9-2) เพื่อจำแนกนิเวศการผลิตข้าวที่สามารถบ่งบอกถึงพื้นที่ปลูกข้าวในและนอกเขตชลประทาน ที่มีโอกาสถูกนํ้าทวมในระดับตางๆ

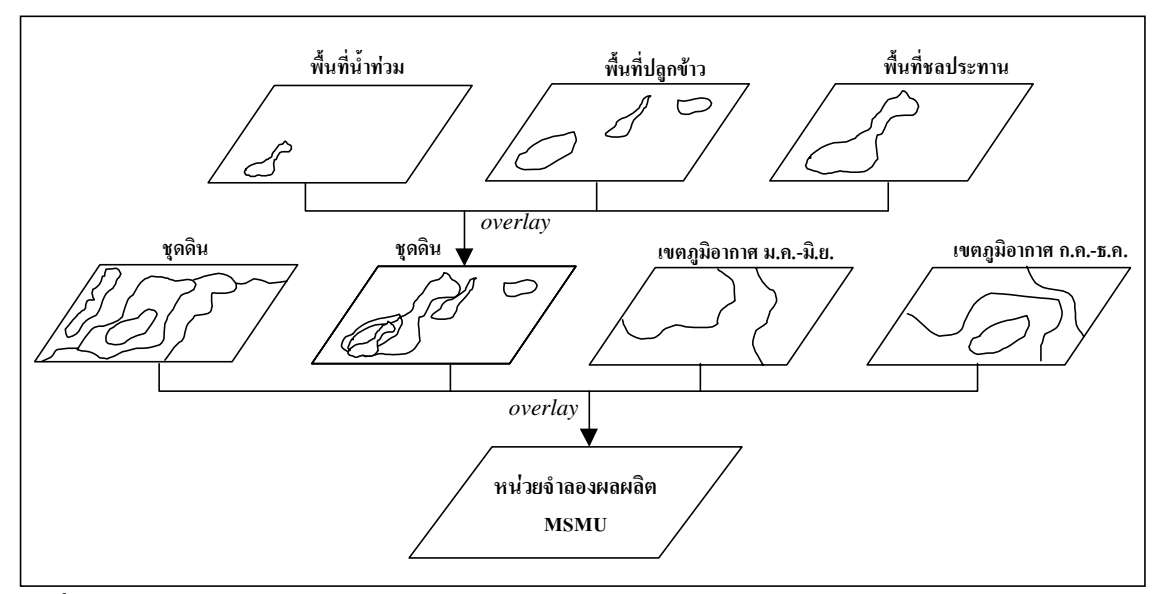

**รูปที่ 9-2** การสร้างชั้นข้อมูลหน่วยการจำลองการผลิตข้าว

นำชั้นข้อมูลนิเวศการผลิตข้าวที่ได้ไปวิเคราะห์เชิงซ้อนทับใน ARC/INFO ร่วมกับฐานข้อมูล เชิงพื้นที่ที่เปนปจจัยสนับสนุนการผลิตขาวอื่นๆ ไดแก ฐานขอมูลชุดดินที่ไดพัฒนาขึ้นโดยเมธีและ คณะ (2543ข) และขอมูลเชิงพื้นที่ขอบเขตภูมิอากาศซึ่งไดจัดสรางแยกเปน 2 ชุด โดยเปนชั้นขอ ้มูลสำหรับช่วงมกราคม-มิถุนายนและช่วงกรกฎาคม-ธันวาคม ดังรายละเอียดที่เมธีและจไรพร (2543) ไดอธิบายไวในรายงานฉบับนี้ ทําใหไดชั้นขอมูลหนวยการจําลองการผลิตยอย MSMU ของการผลิตข้าวนาปี มีรหัสของเขตภูมิอากาศที่วิเคราะห์จากข้อมูลช่วงเดือนกรกฎาคม-ธันวาคม และในสวนของเขตการผลิตขาวนาปรังมีรหัสของเขตภูมิอากาศที่วิเคราะหจากขอมูลชวงเดือน มกราคม-มิถนายนกำกับ

เพื่ออํานวยความสะดวกใหผูใชสามารถเลือกพื้นที่เปาหมายไดตามขอบเขตตําบล อําเภอ หรือทั้งจังหวัด จึงได้นำชั้นข้อมูล MSMU วิเคราะห์เชิงซ้อนทับกับชั้นข้อมูลขอบเขตการปกครอง ระดับตำบลโดยใช้วิธี IDENTITY ใน ARC/INFO เพื่อให้สามารถระบุได้ว่า MSMU ใดตกอยู่ในเขต ตาบลใด ํ

้นอกจากนี้ยังได้นำเข้าข้อมูลพื้นฐานการผลิตข้าวของแต่ละตำบลซึ่งทำการสำรวจและ รวบรวมไว้โดยกรมส่งเสริมการเกษตรในฤดูปลูกข้าวปี 2540 เพื่อให้ทราบถึงพันธุ์ข้าวหลักที่ เกษตรกรปลูกในแตละตําบล จากนั้นนําไปเชื่อมโยงเขากับชั้นขอมูล MSMU เพื่อระบุพันธุขาวที่ ปลูกในแต่ละ MSMU ทั้งนี้เพื่อให้สามารถประมาณการผลผลิตได้ใกล้เคียงกับความเป็นจริงมากขึ้น

้ดังนั้นจึงสามารถระบุข้อมูลที่เป็นสภาพแวดล้อมและปัจจัยต่างๆ ในการกำหนดผลผลิตข้าว ได้แก่ ชุดดิน การจัดการน้ำ เขตภูมิอากาศ เขตการปกครอง และพันธุ์ข้าวหลักที่เกษตรกรปลูก ในแต่ละ MSMU ซึ่งข้อมูลเหล่านี้สามารถนำไปใช้สร้างข้อมูลนำเข้าในแบบจำลอง CERES-Rice เพื่อประมาณผลผลิตตอไป

# **การจัดเตรียมชั้นขอมูลเชิงพื้นที่และขอมูลอรรถาธิบายประกอบ**

ข้อมูลเชิงพื้นที่ที่ได้บรรจุไว้ในระบบ ได้แก่ ตำแหน่งโรงสี ถนน ทางน้ำ รวมทั้งแผนที่ แสดงปจจัยที่มีผลตอระดับผลผลิตขาว ไดแก พื้นที่เพาะปลูกขาว เขตภูมิอากาศ ชุดดิน พื้นที่รับ น้ำชลประทาน และเขตโอกาสเกิดน้ำท่วม ชั้นข้อมูลทั้งหมดได้จัดเก็บในรูปแบบ shapefile ที่ ArcView สามารถเรียกใช้ได้ โดยทำการแยกเก็บเป็นสัดส่วนใน sub-directory ต่างๆ ตามประเภท ของข้อมล

ส่วนข้อมูลอรรถาธิบายในระบบนี้ได้รับการจัดเก็บในรูปแบบของตารางสัมพันธ์ ซึ่งได้ ปรับปรุงจากโครงสรางฐานขอมูลเดิมที่พัฒนาขึ้นในโครงการวิจัยนี้ ทั้งนี้เพื่อใหสอดคลองและ รองรับการทำงานของระบบที่ได้ออกแบบและพัฒนาขึ้น ข้อมูลอรรถาธิบายทั้งหมดสามารถจัด แบงออกเปน 2 ประเภทหลัก คือ (1) ขอมูลที่ใชสําหรับอธิบายหรือใหรายละเอียดประกอบชั้น ข้อมูลเชิงพื้นที่ ได้แก่ ข้อมูลโครงการชลประทาน ข้อมูลโรงสีข้าว ข้อมูลชื่อขอบเขตการปกครอง

(2) ข้อมูลที่ใช้สำหรับการวิเคราะห์และการจำลองผลผลิตข้าว ได้แก่ ข้อมูลคุณสมบัติชุดดิน และ ข้อมูลอุตุนิยมของแต่ละเขตภูมิอากาศ

#### **แบบจําลองขาว CERES-Rice**

ได้ทำการศึกษาโครงสร้างของข้อมูลและรูปแบบของข้อมูลที่เป็นปัจจัยกำหนดผลผลิตข้าว ในแบบจำลองผลผลิตพืชของระบบ DSSAT 3.0 (รูปที่ 9-3) เพื่อเป็นแนวทางในการวิเคราะห์ ์ ข้อมูลเชิงพื้นที่สำหรับสร้างแฟ้มข้อมูลควบคุมการจำลอง (FILEX) ซึ่งเป็นแฟ้มข้อมูลแบบ ASCII บรรจุรายละเอียดตัวแปรและปัจจัยของสถานการณ์การผลิตพืชต่างๆ ที่แบบจำลองข้าว CERES-Rice ต้องการสำหรับการคาดการณ์ผลผลิต เช่น พันธุ์ข้าว ชุดดิน แหล่งข้อมูลภูมิอากาศ การ จัดการนํ้า การจัดการปุย วันปลูก และวิธีการปลูก เปนตน ดังโครงสรางหลักและรายละเอียด ของ FILEX ใน Tsuji et al. (1994)

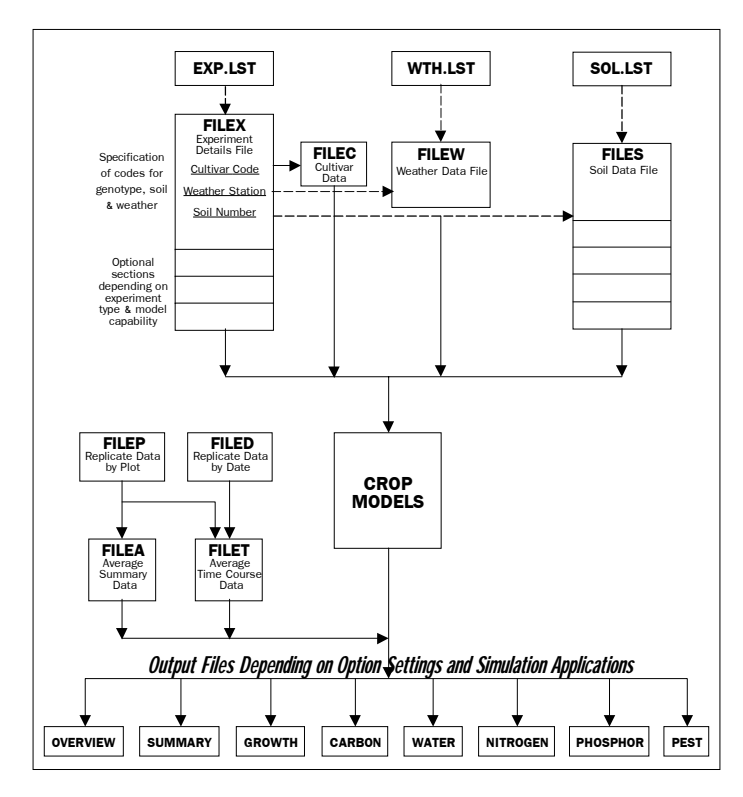

**รูปที่ 9-3** ข้อมูลนำเข้าสำหรับใช้ในแบบจำลองพืชและข้อมูลที่ได้จากการจำลอง (Tsuji et al., 1994)

การคำนวณผลผลิตข้าวของ CERES-Rice ต้องการข้อมูลคุณสมบัติของชุดดินด้านเคมี และฟสิกส (ตารางที่ 9-1) ในชั้นความลึกตางๆ และระดับปริมาณธาตุอาหารในวันที่เริ่มปลูก ในรูปแบบแฟมขอมูล ASCII ชื่อ SOIL.SOL และ SOIL.INI ตามลําดับ (ตารางที่ 9-2 และตารางที่ 9-3) พรอมทั้งชุดขอมูลภูมิอากาศซึ่งไดวิเคราะหและจัดเตรียมไวเปนแฟมขอมูลประเภท CLI (เมธีและ จุไรพร, 2543)

นอกจากนี้ยังมีแฟ้มข้อมูลที่ทำหน้าที่กำหนดและควบคุมการจำลองของแบบจำลองข้าว ีอีก 2 แฟ้มข้อมูล คือ แฟ้มข้อมูลระบุรายละเอียดและจำนวนของการจำลอง (EXP.LST) และแฟ้ม ข้อมูลหน่วยการจำลองที่ระบุรหัสชุดดินและรหัสเขตภูมิอากาศ (\*.DAT) ซึ่งจำนวนของการจำลอง ้ที่ระบุในสองแฟ้มข้อมูลนี้จะเท่ากับจำนวนของ MSMU ที่ไม่ซ้ำกัน (Unique Minimum Simulating Mapping Unit, UMSMU) ที่กระจายตัวอยู่ในพื้นที่ที่สนใจ

| <b>Header</b> | <b>Description</b><br>Items                                    |                |  |  |  |  |
|---------------|----------------------------------------------------------------|----------------|--|--|--|--|
| <b>SCOM</b>   | Color, moist, Munsell hue                                      | SCOM           |  |  |  |  |
| <b>SALB</b>   | Albedo, fraction                                               | SALB*          |  |  |  |  |
| SLU1          | Evaporation limit, cm                                          | $SLU1*$        |  |  |  |  |
| <b>SLDR</b>   | Drainage rate, fraction day <sup>-1</sup>                      | SLDR*          |  |  |  |  |
| <b>SLRO</b>   | Runoff curve number                                            | SLOR*          |  |  |  |  |
| <b>SLNF</b>   | Mineralization factor                                          | SLNF*          |  |  |  |  |
| <b>SLPF</b>   | Photosynthesis factor                                          | SLPF*          |  |  |  |  |
| <b>SMHB</b>   | pH in buffer determination method                              | <b>SMHB</b>    |  |  |  |  |
| <b>SMPX</b>   | Phosphorus, extractable, determination                         | <b>SMPX</b>    |  |  |  |  |
| <b>SMKE</b>   | Potassium determination method                                 | SMKE*          |  |  |  |  |
| <b>SLB</b>    | Depth, base of layer, cm                                       | <b>LSEPTH</b>  |  |  |  |  |
| <b>SLMH</b>   | Master horizon                                                 | HOR_SYMB       |  |  |  |  |
| <b>SLLL</b>   | Lower limit, cm <sup>3</sup> cm <sup>-3</sup>                  | <b>LLIMIT</b>  |  |  |  |  |
| <b>SDUL</b>   | Upper limit, drained, $cm3$ cm <sup>-3</sup>                   | <b>ULIMIT</b>  |  |  |  |  |
| <b>SSAT</b>   | Upper limit, saturated, $cm3$ cm <sup>-3</sup>                 | SSAT*          |  |  |  |  |
| <b>SRGF</b>   | Root growth factor                                             | SRGF*          |  |  |  |  |
| <b>SSKS</b>   | Saturated hydraulic conductivity, macropore cm h <sup>-1</sup> | SSKS*          |  |  |  |  |
| <b>SBDM</b>   | Bulk density, moist, g cm <sup>-3</sup>                        | <b>BULKDEN</b> |  |  |  |  |
| <b>SLOC</b>   | Organic carbon, %                                              | ORG C          |  |  |  |  |
| <b>SLCL</b>   | Clay (<0.002 mm), %                                            | <b>CLAY</b>    |  |  |  |  |
| <b>SLSI</b>   | Silt (0.05-0.002 mm), %                                        | <b>SILT</b>    |  |  |  |  |
| <b>SLCF</b>   | Coarse fraction $(2 mm)$ , %<br><b>CSFRAC</b>                  |                |  |  |  |  |
| <b>SLNI</b>   | Total nitrogen, %                                              | N              |  |  |  |  |
| <b>SLHW</b>   | pH in water<br>PH_H2O                                          |                |  |  |  |  |
| <b>SLHB</b>   | pH in buffer<br>PH KCL                                         |                |  |  |  |  |
| <b>SCEC</b>   | Cation exchange capacity, cmol $kg^{-1}$<br>CEC                |                |  |  |  |  |

**ตารางที่ 9-1** คุณสมบัติทางเคมีและฟิสิกส์ของชุดดินที่แบบจำลองข้าว CERES-Rice ต้องการ

\* ข้อมูลเหล่านี้ไม่มีการศึกษาและบันทึกไว้ในฐานข้อมูลเดิมของกรมพัฒนาที่ดินแต่สามารถหาได้จาก ค่าความสัมพันธ์กับคุณสมบัติอื่นๆ หรือให้ค่าตามที่ได้มีการกำหนดไว้ (default)

**ตารางที่ 9-2** ตัวอย่างแฟ้มข้อมูลคุณสมบัติของชุดดินที่แบบจำลองนำไปใช้ได้ (SOIL.SOL)

|            |             | * Soil Input File |                                   |             |             |             |           |                   |                      |             |             |             |       |             |             |             |  |
|------------|-------------|-------------------|-----------------------------------|-------------|-------------|-------------|-----------|-------------------|----------------------|-------------|-------------|-------------|-------|-------------|-------------|-------------|--|
|            |             |                   | ! Prepared by Panomsak Promburom  |             |             |             |           |                   |                      |             |             |             |       |             |             |             |  |
|            |             | *CMCM980102       | MCCDLD                            |             | $-99$       | 107         |           |                   | Fine sandy clay loam |             |             |             |       |             |             |             |  |
|            | @SITE       |                   | COUNTRY                           |             | LAT         |             | LONG      | <b>SCS FAMILY</b> |                      |             |             |             |       |             |             |             |  |
|            | MCC CMU     |                   | Thailand                          |             | 18.80       |             | 98.90     |                   |                      |             |             |             |       |             |             |             |  |
|            | @ SCOM      | SALB              | SLU1                              | SLDR.       | <b>SLRO</b> | <b>SLNF</b> | SLPF      | <b>SMHB</b>       | SMPX                 | <b>SMKE</b> |             |             |       |             |             |             |  |
|            | $-99$       | 0.13              | 9.8                               |             | 0.0584.00   | 1.00        | 1.00      | SA008 SA003       |                      | $-99$       |             |             |       |             |             |             |  |
|            |             |                   |                                   |             |             |             |           |                   |                      |             |             |             |       |             |             |             |  |
| $\omega$   | <b>SLB</b>  | ST MH             | STJJ                              | SDUL        | SSAT        | SRGF        | SSKS      | SBDM              | <b>SLOC</b>          | SLCL        | <b>SLSI</b> | <b>SLCF</b> | SLNI  | <b>SLHW</b> | <b>SLHB</b> | <b>SCEC</b> |  |
|            | 16          |                   | Apg 0.090 0.220 0.425 0.850       |             |             |             | 0.5       | 1.50              | 1.06                 | 13.0        | 45.0        | 0.0         | $-99$ | 5.8         | 4.8         | 62.0        |  |
|            |             |                   | 26 B12tq 0.170 0.280 0.425 0.660  |             |             |             | 0.2       | 1.50              | 0.00                 | 30.0        | 33.0        | 0.0         | $-99$ | 7.7         | 6.1         | 11.0        |  |
|            |             |                   | 44 B22tq 0.170 0.280 0.425 0.500  |             |             |             | 0.2       | 1.50              | 0.00                 | 27.5        | 33.5        | 0.0         | $-99$ | 7.8         | 6.3         | 12.0        |  |
|            |             |                   | 107 B23tq 0.170 0.280 0.425 0.220 |             |             |             | 0.2       | 1.50              | 0.00                 | 30.5        | 32.5        | 0.0         | $-99$ | 8.4         | 6.8         | 10.0        |  |
|            |             |                   |                                   |             |             |             |           |                   |                      |             |             |             |       |             |             |             |  |
|            | *CMCM980153 |                   | MCCDLD                            |             | $-99$       | 55          | Clay loam |                   |                      |             |             |             |       |             |             |             |  |
|            | @SITE       |                   | COUNTRY                           |             | LAT         |             | LONG      | SCS_FAMILY        |                      |             |             |             |       |             |             |             |  |
|            | MCC CMU     |                   | Thailand                          |             | 18.80       |             | 98.90     |                   | Lithic Haplust       |             |             |             |       |             |             |             |  |
|            |             |                   |                                   |             |             |             |           |                   |                      |             |             |             |       |             |             |             |  |
|            | @ SCOM      | <b>SALB</b>       | SLU1                              | <b>SLDR</b> | <b>SLRO</b> | <b>SLNF</b> | SLPF      | <b>SMHB</b>       | SMPX                 | <b>SMKE</b> |             |             |       |             |             |             |  |
|            | $-99$       | 0.13              | 9.8                               |             | 0.2584.00   | 1.00        |           | 1.00 SA008 SA003  |                      | $-99$       |             |             |       |             |             |             |  |
| $^{\circ}$ | <b>SLB</b>  | <b>SLMH</b>       | <b>SLLL</b>                       | SDUL        | SSAT        | <b>SRGF</b> | SSKS      | SBDM              | <b>SLOC</b>          | SLCL        | SLSI        | <b>SLCF</b> | SLNI  | <b>SLHW</b> | <b>SLHB</b> | SCEC        |  |
|            | 7           |                   | A1 0.110 0.230 0.395 0.930        |             |             |             | 0.7       | 1.58              | 2.73                 | 16.0        | 27.5        | 0.0         | $-99$ | 5.0         | 4.3         | 12.0        |  |
|            | 19          |                   | A2 0.130 0.250 0.395 0.770        |             |             |             | 0.5       | 1.58              | 1.70                 | 21.5        | 22.5        | 0.0         | -99   | 5.1         | 4.0         | 12.0        |  |
|            | 55          |                   | B2t 0.240 0.360 0.421 0.480       |             |             |             | 0.0       | 1.51              | 0.93                 | 47.0        | 24.5        | 0.0         | $-99$ | 4.3         | 3.6         | 15.0        |  |
|            | 100         |                   | $C$ 0.260 0.470 0.421 0.210       |             |             |             | 0.0       | 1.51              | 0.60                 | 52.5        | 22.5        | 0.0         | -99   | 5.2         | 3.8         | 14.0        |  |
|            |             |                   |                                   |             |             |             |           |                   |                      |             |             |             |       |             |             |             |  |
|            |             |                   |                                   |             |             |             |           |                   |                      |             |             |             |       |             |             |             |  |

**ตารางที่ 9-3** ตัวอย่างแฟ้มข้อมูลระดับปริมาณธาตุอาหารในวันที่เริ่มปลูก (SOIL.INI)

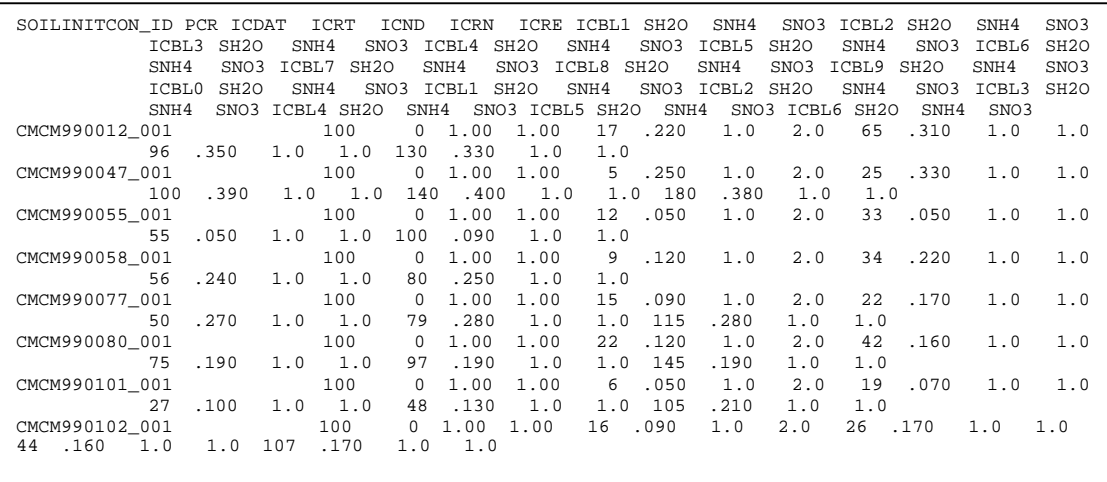

# **การพัฒนาโปรแกรมเชื่อมโยง โปรแกรมขับเคลื่อน และ GUI**

โปรแกรมตางๆ และ GUI ในระบบฯ พัฒนาขึ้นจาก Avenue (ESRI, 1996b) ซึ่งเปน ภาษาคอมพิวเตอรประเภท Object Oriented Programming (OOP) เพื่อกําหนดการทํางานของ ArcView ใหเปนไปในรูปแบบที่ผูใชตองการ รวมกับ ArcView Dialog Designer (ESRI, 1997) ์ ซึ่งเป็นภาษาที่ใช้ในการพัฒนาโปรแกรมเสริมสำหรับสื่อสารกับผู้ใช้อย่างเป็นกันเองในแบบ GUI ชุดโปรแกรมหลักที่พัฒนาขึ้นเพื่อทําหนาที่ตางๆ ในระบบประกอบดวยโปรแกรมสรางแฟมขอมูล คุณสมบัติของชุดดินสําหรับแบบจําลองขาว โปรแกรมสรางแฟมขอมูลควบคุมการจําลอง โปรแกรมขับเคลื่อนแบบจําลอง และโปรแกรมแสดงแผนที่ผลผลิตจากการจําลอง

#### **โปรแกรมสรางแฟมขอมูลคุณสมบัติของชุดดินสําหรับแบบจําลองขาว**

ฐานขอมูลคุณสมบัติตางๆ ของชุดดินที่จะนํามาใชสําหรับแบบจําลองขาว CERES-Rice ตองไดรับการแปลงใหเปนแฟมขอมูล SOIL.SOL (รูปที่ 9-4) ที่แบบจําลองสามารถนําไปใชได โดยใชโปรแกรมที่พัฒนาขึ้นจากภาษา Avenue เพื่อทําหนาที่สกัดเอารหัสของชุดดินที่ปรากฏอยู ในชั้นข้อมูลชุดดินของจังหวัดพิษณุโลกและเชียงใหม่ หรือพื้นที่ศึกษาอื่นๆ ที่สนใจ แล้วเชื่อมโยง เขากับฐานขอมูลอรรถาธิบายชุดดินที่ออกแบบและพัฒนาขึ้นในโครงการวิจัยนี้ (เมธี และคณะ, 2543ข) เพื่อดึงเอาคุณสมบัติของชุดดินที่ตรงกับที่ปรากฏในพื้นที่ นํามาสรางเปนแฟมขอมูล SOIL.INI จากนั้นใช้โปรแกรมที่สร้างจากภาษา FORTRAN สกัดเอาข้อมูลค่าคุณสมบัติเริ่มต้นของ ชุดดินจาก SOIL.SOL แล้วสร้างเป็นแฟ้มข้อมูล SOIL.INI ที่แบบจำลองข้าว CERES-Rice ต้องการ

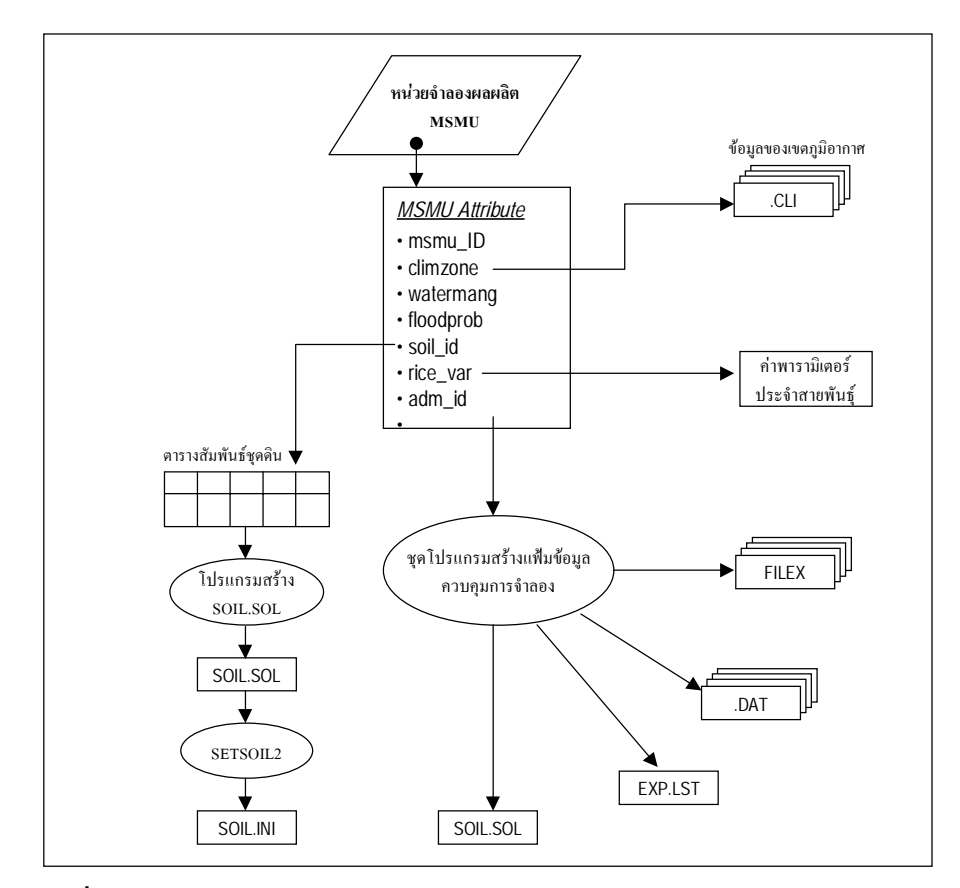

**รูปที่ 9-4** โครงสร้างชั้นข้อมูลหน่วยการจำลองการผลิตข้าว ชุดโปรแกรมเชื่อมโยง และแฟมขอมูลตางๆ ภายใน *โพสพ 1.0*

### **โปรแกรมสรางแฟมขอมูลควบคุมการจําลอง**

การจําลองผลผลิตสามารถทําไดโดยการสรางชุดโปรแกรมจากภาษา Avenue เพื่อสกัด เอา MSMU ที่แตกตางกัน นํามาสรางชุดแฟมขอมูลการจัดการการผลิตขาว (FILEX) ที่ครอบคลุม ทุก MSMU ในจังหวัดพิษณุโลก พรอมกับสรางชุดของแฟมขอมูล EXP.LST และ \*.DAT ที่ใช ประกอบกับ FILEX เพื่อใชในการจําลองผลผลิต

เมื่อสรางแฟมขอมูลที่จําเปนสําหรับการจําลองแลว ระบบจะเรียกใชโปรแกรมขับเคลื่อน แบบจำลอง เพื่อควบคุมให้แบบจำลอง CERES-Rice ทำการจำลองผลผลิตข้าวสำหรับแต่ละ UMSMU ตามจำนวนปีที่ได้กำหนดไว้อย่างต่อเนื่อง

ภายหลังจากการจําลองเสร็จสิ้นแลว ชุดโปรแกรมจะสกัดเอาขอมูลผลผลิตจากแฟมขอมูล OUTPUT ที่ไดจากการจําลอง คํานวณหาผลผลิตเฉลี่ย เพื่อนําไปเชื่อมโยงกับชั้นขอมูล MSMU สําหรับการแสดงผลในรูปแผนที่ตอไป

# **โปรแกรมขับเคลื่อนแบบจําลอง**

ตนแบบของโปรแกรมขับเคลื่อน (driver program) ไดพัฒนาขึ้นจากภาษา FORTRAN และมีการทดลองใช้แล้วกับแบบจำลองอ้อยโดยอรรถชัยและคณะ (2542) ต่อมาได้ทำการปรับ แก้และทดสอบเพื่อใช้กับระบบนี้ โปรแกรมนี้จะทำหน้าที่เชื่อมโยงและส่งผ่านข้อมูลในแฟ้มข้อมูล ควบคุมการจําลองที่กลาวมาขางตนเพื่อขับเคลื่อนใหแบบจําลองทําการคํานวณผลผลิตของทุก UMSMU ในพื้นที่เปาหมาย

# **โปรแกรมแสดงแผนที่ผลผลิตจากการจําลอง**

โปรแกรมนี้ทําหนาที่สรุปขอมูลผลผลิตที่ไดจากแบบจําลอง สงยอนกลับไปเชื่อมโยงกับ ์ ข้อมูลเชิงพื้นที่หน่วยการจำลองโดยใช้รหัสของ MSMU ในการจับคู่เชื่อมโยง จากนั้นกำหนดให้นำ ข้อมูลที่ได้มาแสดงในรูปของแผนที่ พร้อมทั้งทำการคำนวณผลผลิตและค่าผลผลิตเฉลี่ยแบบถ่วง น้ำหนักด้วยขนาดพื้นที่ของแต่ละ MSMU เพื่อให้ได้ค่าผลผลิตรวมและผลผลิตเฉลี่ยทั้งหมดของ พื้นที่เป้าหมาย ขั้นตอนการแสดงผลนี้อาศัยการทำงานของชุดโปรแกรม Avenue เช่นเดียวกัน

## **ผลการศึกษา**

## **ชั้นขอมูลหนวยจําลองการผลิตขาว (Minimum Simulating Unit, MSMU)**

เมื่อนําขอมูลพื้นที่เพาะปลูกขาวนาปและนาปรังมาวิเคราะหรวมกับฐานขอมูลชุดดิน (soil series), เขตภูมิอากาศ (climate zone) พื้นที่รับนํ้าชลประทาน และความเสี่ยงตอการเกิด ่ น้ำท่วม โดยวิธีการ overlav ทำให้สามารถสร้าง MSMU ของพื้นที่จังหวัดเชียงใหม่และจังหวัด พิษณุโลก จังหวัดละ 2 ชั้นขอมูลคือ MSMU ของขาวนาป (CMSMUR1, PLSMUR1) และ MSMU ของขาวนาปรัง (CMSMUR2, PLSMUR2)

จากการตรวจสอบจำนวนของ MSMU ใน CMSMUR1, CMSMUR2, PLSMUR1, และ PLSMUR2 พบว่ามีจำนวนของ MSMU ที่ไม่ซ้ำกัน (Unique Minimum Simulating Mapping Unit, UMSMU) ทั้งสิ้น 291, 86, 795, และ 203 UMSMUs ตามลำดับ และเมื่อพิจารณาถึงความ แตกต่างของพันธ์ข้าวหลักที่เกษตรกรใช้ในแต่ละตำบลร่วมด้วย พบว่ามี UMSMU ทั้งสิ้น 437, 124, 821, 320 ตามลำดับ ซึ่งจำนวน UMSMU ดังกล่าวนี้แสดงให้เห็นถึงจำนวนครั้งที่แบบ จำลองข้าวต้องทำการคำนวณผลผลิตเพื่อคาดการณ์ปริมาณผลผลิตของข้าวทั้งจังหวัดสำหรับแต่ ละถดปลก

้ เพื่อให้โปรแกรมต่าง ๆ ภายในระบบสามารถอ้างอิง MSMU ที่เฉพาะเจาะจงได้ จึงได้ทำ การปรับปรุงโครงสร้างข้อมูลอรรถาธิบายภายใน shapefile ของ MSMU ให้มีโครงสร้างสอดคล้อง กับการนำไปใช้งานในระบบฯ โดยสร้าง item ใหม่ 2 item คือ (1) SMUCODEFLD จัดเก็บรหัสที่ ใช้แทนหน่วยแผนที่ย่อยดังกล่าวนี้เพิ่มเติมใน shape.dbf ซึ่งรหัสนี้ได้มาจากการ overlav ชั้นข้อมล พื้นที่เพาะปลูกข้าว (นาปี, นาปรัง) ประเภทของการจัดการน้ำ (น้ำฝน, ชลประทาน) ชุดดิน ้เขตภูมิอากาศ และโอกาสเกิดน้ำท่วม และ (2) SMUVARFLD ซึ่งมีลักษณะคล้ายกับ SMUCODEFLD แต่จะมีรายละอียดของพันธุ์ข้าวหลักที่มีการปลูกอยู่ในแต่ละตำบลเพิ่มเข้ามา เช่น ิรหัส R1005803KDML\_50 ใช้อ้างอิงถึงหน่วยแผนที่ที่อยู่ในเขตนาน้ำฝน (Rainfed) ชุดดินรหัส 0058 (58), เขตภูมิอากาศที่ 3 (03), พันธุ์ข้าวขาวดอกมะลิ105 (KDML) และมีโอกาสเกิด หลังจากที่ระบบทำการจำลองเพื่อคาดการณ์ผลผลิตข้าวเสร็จแล้ว น้ำท่วม 50% หรือปีเว้นปี ีข้อมลผลผลิตที่ได้จะถกส่งกลับมายังชั้นข้อมลหน่วยแผนที่ย่อยเพื่อการจำลอง เพื่อแสดงผลเป็น แผนที่โดยอ้างอิงจาก 2 item ดังกล่าว ดังนั้นหากผู้ใช้เลือกการจำลองผลผลิตโดยใช้พันธุ์หลักใน พื้นที่ ระบบจะใช้ SMUVARFLD ในการเชื่อมโยงกับผลลัพธ์ที่ได้จากการจำลองเพื่อแสดงผลใน ้รูปแผนที่ หรือถ้าผู้ใช้เลือกการจำลองโดยใช้พันธุ์ข้าวที่สนใจทั้งพื้นที่เป้าหมาย ระบบจะใช้ SMUCODEFLD สำหรับการเชื่อมโยงแทน รายละเอียดโครงสร้างของชั้นข้อมูลหน่วยจำลองการ ยลิตแสดงไว้ในตารางที่ 0-4

# ชั้นข้อมูลเชิงพื้นที่และข้อมูลอรรถาธิบายประกอบ

์ ชั้นข้อมูลเชิงพื้นที่อื่นๆ นอกเหนือจากชั้นข้อมูลหน่วยจำลองการผลิตที่รวมอยู่ในระบบ ิประกอบด้วยชั้นข้อมลชดดิน เขตภมิอากาศ พื้นที่รับน้ำชลประทาน เขตการปกครองระดับตำบล และระดับอำเภอ ความเสี่ยงต่อการเกิดน้ำท่วม ถนน ทางน้ำ และโรงสีข้าว หลังจากที่ได้นำไป วิเคราะห์เชิงซ้อนทับกับชั้นข้อมูลขอบเขตการปกครองโดยวิธี Identity แล้ว ในแต่ละชั้นข้อมูลจะมี ขอบเขตตำบลและเลขรหัสของตำบลกำกับอย่ และเพื่อให้ระบบฯ สามารถเรียกใช้เป็นรายตำบล และอำเภอตามที่ผู้ใช้ระบุได้ ชั้นข้อมูลดังกล่าวได้แปลงให้เป็น shapefile แล้วจัดเก็บแยกไว้ตาม sub-directory ต่าง ๆ ดังแสดงในตารางที่ 9-5

สวนขอมูลอรรถาธิบายประกอบชั้นขอมูลเชิงพื้นที่ตางๆ นั้น หลังจากการปรับโครงสราง แล้วได้แยกเก็บตาม sub-directory ตามความสัมพันธ์กับชั้นข้อมูลเชิงพื้นที่นั้นๆ เช่น ข้อมูล อรรถาธิบายคุณสมบัติทางเคมีและฟสิกสของชุดดิน จัดเก็บไวใน sub-directory \soil และขอมูล รายชื่อขอบเขตการปกครอง จัดเก็บไวใน sub-directory \admin เปนตน

| ชื่อ Item        | ชนิดของ Item | คำอธิบาย Item                                            |
|------------------|--------------|----------------------------------------------------------|
| AREA             | 13, N, O     | พื้นที่ของ MSMU $(m^2)$                                  |
| AREA_RAI         | 13, N, O     | พื้นที่ของ MSMU (rai)                                    |
| <b>PERIMETER</b> | 11, N, O     | เส้นรอบรูปของ polygon                                    |
| POLY_ID          | 11, N, O     | หมายเลขประจำ MSMU                                        |
| SOIL_ID          | 4, N, 01     | เลขรหัสชุดดิน                                            |
| SYMBOL           | 11, C        | รหัสตัวอักษรของชุดดิน                                    |
| SOILNAME         | 100, C       | ชื่อชุดดิน                                               |
| ADM_ID           | 7, N, O      | เลขรหัสตำบล                                              |
| TAM_NAME         | 25, C        | ชื่อตำบล                                                 |
| AMP_ID           | 5, N, O      | เลขรหัสอำเภอ                                             |
| AMP_NAME         | 25, C        | ชื่ออำเภอ                                                |
| SMUCODEFLD       | 12, C        | รหัสเชื่อมโยงของหน่วยจำลองการผลิต                        |
| SMUVARFLD        | 20, C        | รหัสเชื่อมโยงของหน่วยจำลองการผลิตที่แจงตามพันธุ์ข้าวหลัก |
| WATERMANG        | 15, C        | การจัดการน้ำ                                             |
| <b>FLOODPROB</b> | 5, N, O      | ระดับความเสี่ยงต่อการเกิดน้ำท่วม                         |
| CLIMZONE         | 2, N, 0      | เลขรหัสเขตภูมิอากาศ                                      |
| RICE_VAR         | 15, C        | ชื่อพันธุ์ข้าว                                           |

**ตารางที่ 9-4** โครงสร้างตารางอรรถาธิบายของชั้นข้อมูลหน่วยการจำลองการผลิต MSMU

#### **ตารางที่ 9-5** ชั้นข้อมูลเชิงพื้นที่และตำแหน่งที่จัดเก็บ

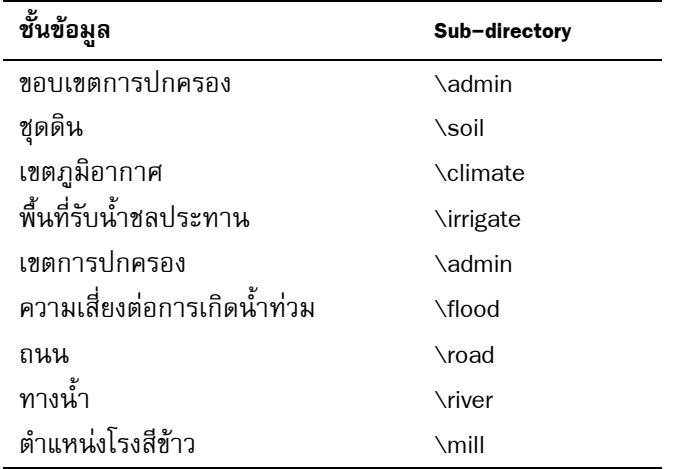

## **โปรแกรมสรางแฟมขอมูลเกี่ยวกับชุดดิน**

โปรแกรมที่ใชสราง SOIL.SOL จากขอมูลคุณสมบัติของชุดดินที่อยูในแฟมขอมูลแบบ dBase พัฒนาจากภาษา Avenue โดยการทํางานของโปรแกรมจะสกัดเอาคาคุณสมบัติที่แบบ จําลองตองการจากทุกชั้นดิน แลวบันทึกเก็บเปนแฟมขอมูลตามโครงสรางของ SOIL.SOL สวน โปรแกรมที่ใชสรางแฟมขอมูล SOIL.INI พัฒนาขึ้นจากภาษา FORTRAN โดยโปรแกรมจะเปดแฟม ข้อมูล SOIL.SOL อ่านค่าข้อมูล ณ ตำแหน่งที่เฉพาะเจาะจงต่างๆ ที่เป็นค่าเริ่มต้นของคุณสมบัติ ชุดดิน แล้วสร้างเป็นแฟ้มข้อมูลประเภท ASCII โปรแกรมนี้ได้ทำการคอมไพล์และให้ชื่อว่า SETSOIL12 EXE

# **โปรแกรมสรางแฟมขอมูลควบคุมการจําลอง**

เมื่อเริ่มต้นการใช้งาน ผู้ใช้สามารถเลือกพื้นที่เป้าหมาย ชนิดพันธุ์ข้าว วันปลูก วิธีการปลูก ึ การจัดการปุ๋ย และจำนวนปีที่ต้องการจำลองผลผลิต ดังนั้นระบบการผลิตข้าวภายในพื้นที่ศึกษา จะมีปัจจัยด้านพันธุ์ข้าว ปุ๋ย และวันปลูกคงที่ ส่วนปัจจัยที่เหลือได้แก่ ชุดดิน ภูมิอากาศ การ จัดการนํ้า และความเสี่ยงตอการเสียหายของผลผลิตที่เกิดจากนํ้าทวม จะแปรผันไปตามสภาพ พื้นที่และการจัดการที่ปรากฏในพื้นที่

เนื่องจากความหลากหลายของปัจจัยการผลิตของพื้นที่ศึกษาจังหวัดพิษณุโลกและข้อจำกัด บางประการของแบบจําลองขาว CERES-Rice ทไมี่ สามารถทําการจําลองภายใตการกําหนดปจจัย การผลิตที่ซับซอนที่ระบุอยูใน FILEX แบบตอเนื่องได จึงกําหนดใหแตละ FILEX เปนตัวแทนของ หนวยการผลิตเพียง 1 หนวย หรือ 1 UMSMU แตละ UMSMU มีคุณสมบัติของชุดดิน การจัด การนํ้า และอยูภายใตเขตภูมิอากาศที่แตกตางกันไปตามที่ไดจากการวิเคราะหขอมูลเชิงพื้นที่ และมีการจัดการด้านอื่นๆ ที่ผู้ใช้กำหนดดังกล่าวข้างต้น

โปรแกรมที่ทําหนาที่สรางแฟมขอมูล FILEX สาหร ํ ับพื้นที่หนึ่งๆ ในระบบ *โพสพ 1.0* เปน ชุดโปรแกรม Avenue ที่ทำงานประสานกับส่วน GUI ของระบบที่จะทำหน้าที่ให้ผู้ใช้เลือกพื้นที่ เปาหมายและรายละเอียดการเขตกรรม ซึ่งจะมีขั้นตอนการทํางานดังนี้

- 1. ตรวจสอบพื้นที่ที่ถูกเลือก พันธุ์ข้าว วันปลูก วิธีการปลูก รายละเอียดการจัดการปุ๋ย จานวนป ํ ในการจําลองที่ผูใชระบุโดยผาน GUI
- 2. ติดตอกับชั้นขอมูล SMU (ตามพื้นที่ที่ผูใชเลือก) อานขอมูลจาก item ชื่อ SMUVARFLD หรือ SMUCODEFLD ทั้งนี้ขึ้นอยู่กับว่าผู้ใช้ระบุพันธุ์ข้าวที่สนใจหรือใช้ ้พันธ์ข้าวหลักของแต่ละตำบลตามรายละเอียดที่กล่าวมาข้างต้น จากนั้นจึงสกัดหา UMSMU ทั้งหมดของพื้นที่เปาหมาย สรางเปนแฟมขอมูล Database ชั่วคราว (temporary file)
- 3. แฟมขอมูลในขั้นตอนที่ 2 จะถูกอานและสงตอไปยังกลุมโปรแกรมหลักที่ทําหนาที่ สรางแฟมขอมูลควบคุมการจําลอง เพื่อสราง FILEX ขึ้นมาตามจํานวน UMSMU ซึ่งในแตละ FILEX มีการกําหนดรายละเอียดชุดดิน เขตภูมิอากาศ การจัดการนํ้าที่ สอดคลองกับรหัสของ UMSMU จากนั้นจัดเก็บไวใน sub directory \RIX โดยตั้งชื่อ ี แฟ้มข้อมูลที่ประกอบด้วย รหัสจังหวัด การจัดการน้ำ รหัสชุดดิน และรหัสตัวอักษร ที่เกิดจากเขตภูมิอากาศและพันธุ์ข้าวที่ปรากฏอยู่ภายใต้สิ่งแวดล้อมเหล่านี้ และมี นามสกุล .SNX เช่น PL10102A.SNX หมายถึง FILEX สำหรับหน่วยการจำลอง ผลผลิตขาวในเขตอาศัยนํ้าฝนจังหวัดพิษณุโลกที่มีรหัสชุดดิน 102 รายละเอียดและ ตัวอยาง FILEX ของระบบการผลิตแบบนาหวานอาศัยนํ้าฝนจังหวัดพิษณุโลก แสดง ในตารางที่ 9-6 และตารางที่ 9-7 ตามลําดับ
- 4. ในระหวางการทํางานในขั้นตอนที่ 3 โปรแกรมจะทําการสกัดและรวบรวมชื่อและคํา ้อธิบายโดยย่อของแต่ละ FILEX พร้อมกันไปด้วย เพื่อสร้างเป็นแฟ้มข้อมูลชื่อ EXP.LST ที่ใชระบุชื่อและจํานวนของ FILEX ที่จะถูกสงผานไปยังแบบจําลองขาวในภายหลัง นอกจากนี้แลวจะมีชุดโปรแกรมทําหนาที่สรางแฟมขอมูลที่ระบุหนวยการจําลองยอย ที่มีอยู่ภายใต้แต่ละ FILEX ซึ่งเป็นแฟ้มข้อมูลประเภท ASCII ภายในมีรายละเอียด ของชุดดิน และรหัสเขตภูมิอากาศ โดยมีชื่อแฟ้มข้อมูลเช่นเดียวกันกับ FILEX แต่จะมี นามสกุลเปน .DAT ตัวอยางของแฟมขอมูล EXP.LST และ .DAT แสดงไวในตารางที่ 9-8 และตารางที่ 9-9 ตามลําดับ

แฟมขอมูลที่เกี่ยวของกับการจําลองที่กลาวมาทั้งหมดจะถูกสงผานไปยังแบบจําลองขาว CERES-Rice ตอไป โดยอาศัยโปรแกรมขับเคลื่อนที่ชื่อ GISDRV22.EXE (รูปที่ 9-5) ซึ่งจะได กลาวรายละเอียดในสวนถัดไป

#### **โปรแกรมขับเคลื่อนแบบจําลอง**

ผู้พัฒนาระบบ DSSAT 3.0 มีข้อตกลงร่วมเพื่อประสิทธิภาพของการพัฒนาแบบจำลองพืช ใหมๆ และระบบการจัดการขอมูลที่จําเปนตอการใชแบบจําลอง โดยใหแยกการพัฒนาระบบฐาน ข้อมูลที่แบบจำลองต้องการ (input data) ออกจากการพัฒนาโปรแกรมแบบจำลองพืชชนิดต่างๆ รวมทั้งแบบจำลองข้าว CERES-Rice ดังนั้นการส่งผ่านข้อมูลให้แบบจำลองพืชจึงเป็นหน้าที่ของ โปรแกรมขับเคลื่อนแบบจําลอง ในระบบ DSSAT 3.0 มีโปรแกรมขับเคลื่อนหลายโปรแกรม สามารถแยกได้เป็น 3 กลุ่มคือ โปรแกรมขับเคลื่อนที่สามารถส่งผ่านข้อมูลแบบโต้ตอบได้ โปรแกรมขับเคลื่อนที่สามารถสงผานขอมูลแบบโตตอบไดบางสวน และโปรแกรมขับเคลื่อนที่สง ผานขอมูลแบบไมมีการโตตอบ ซึ่งมีรายละเอียดดังตอไปนี้

- 1. โปรแกรมขับเคลื่อนที่สามารถส่งผ่านข้อมูลแบบโต้ตอบได้ (interactive mode) ผู้ใช้ งานต้องเลือกระบบการผลิตและปัจจัยการผลิตที่จะให้แบบจำลองคาดการณ์ผลผลิต และตัวแปรอื่น ซึ่งจำลองการผลิตพืชฤดปลกเดียว สามารถจำลองการผลิตพืชได้ครั้ง ิละหนึ่งหน่วยการจำลอง (MSMU) โดยการกำหนดในแฟ้มข้อมูลการจัดการพืช (FILEX) โปรแกรมขับเคลื่อนในกลุ่มนี้มี 2 โปรแกรมซึ่งต้องใช้ร่วมกัน ได้แก่ MDRIV980.EXE และ MINPT980.EXE โปรแกรมดังกล่าวใช้ได้กับแบบจำลองทั่วไป ในระบบ DSSAT (Tsuji et al., 1994)
- 2. โปรแกรมขับเคลื่อนที่สามารถส่งผ่านข้อมูลแบบโต้ตอบได้บางส่วน (semi-interactive mode) ผู้ใช้งานต้องเลือกระบบการผลิตที่ให้แบบจำลองคาดการณ์ผลผลิตและตัวแปร ้อื่น แต่ไม่ต้องกำหนดปัจจัยการผลิต โปรแกรมขับเคลื่อนกลุ่มนี้สามารถส่งผ่านข้อมูล ให้แบบจำลองคาดการณ์การผลิตพืชหลายฤดูปลูก สามารถจำลองการผลิตพืชได้ครั้ง ิละมากกว่าหนึ่งหน่วยการจำลองโดยการกำหนดในแฟ้มข้อมูลการจัดการพืช (FILEX) โปรแกรมขับเคลื่อนกลุ่มนี้มี 2 โปรแกรม ซึ่งใช้งานแยกกัน ได้แก่ SEADRV.EXE และ SEODRV.EXE และสามารถใช้งานได้ทั่วไปในระบบ DSSAT (Tsuji et al., 1994)
- 3. โปรแกรมขับเคลื่อนที่สามารถส่งผ่านข้อมูลแบบไม่มีการโต้ตอบ (non-interactive mode) ผู้ใช้งานไม่ต้องกำหนดระบบการผลิตและปัจจัยการผลิต โปรแกรมขับเคลื่อน ึกลุ่มนี้สามารถส่งผ่านข้อมูลให้แบบจำลองคาดการณ์การผลิตพืชมากกว่าหนึ่งตัวแปร ้ปัจจัยการผลิต และสามารถจำลองการผลิตพืชได้ครั้งละมากกว่าหนึ่งหน่วยการจำลอง โดยการกำหนดใน FILEX และแฟ้มข้อมูลที่บรรจุข้อมูลหน่วยการจำลอง (.DAT) โปรแกรมขับเคลื่อนในกลุ่มนี้มี 1 โปรแกรม ได้แก่ GISDRV22.EXE ซึ่งได้ทดลองใช้ แล้วกับแบบจำลองอ้อย (อรรถชัย และคณะ, 2542)

การพัฒนาการเชื่อมโยงระหว่างฐานข้อมูลชนิดต่างๆ และแบบจำลองข้าวของระบบ *โพสพ 1.0* เลือกใช้โปรแกรมขับเคลื่อนกลุ่มที่ 3 คือ GISDRV22.EXE ซึ่งได้รับการศึกษาและ ้พัฒนาตั้งแต่เริ่มต้นโครงการวิจัย ได้ทำการทดสอบและให้ผลในระดับที่น่าพอใจ

โดยทั่วไปผู้ใช้งานสามารถเรียกใช้โปรแกรม GISDRV22.EXE ที่ DOS prompt ตามลำดับ ดังคำสั่งต่อไปนี้

#### GISDRV22.EXE PL10058B.SNX PL10058B.DAT OUT.DAT

โปรแกรม GISDRV22.EXE ต้องการค่าพารามิเตอร์ 3 ค่าดังที่ปรากฏในคำสั่งข้างต้นนั้น ี พารามิเตอร์ค่าที่ 1 คือ PL10058B.SNX เป็นชื่อแฟ้มข้อมูล FILEX พารามิเตอร์ค่าที่ 2 คือ PL10058B.DAT เป็นชื่อแฟ้มข้อมูลหน่วยการจำลอง และพารามิเตอร์ค่าที่ 3 OUT.DAT เป็นชื่อ แฟ้มข้อมูลที่เก็บผลลัพธ์การจำลองการผลิตพืชโดยมีค่าพารามิเตอร์ที่จำเป็นต้องใช้กับข้อมูล ี ประเภทราสเตอร์ ซึ่งในระบบ **โพสพ** 1.0 ไม่ได้ใช้แฟ้มข้อมูลนี้

นอกเหนือจากค่าพารามิเตอร์ทั้งสาม โปรแกรม GISDRV22.EXE ยังต้องการแฟ้มข้อมูล ชุดดิน 2 แฟ้มข้อมูล ได้แก่ SOIL.SOL และ SOIL.INI เก็บภายใต้ sub-directory \modeIrun ซึ่ง ้เป็นที่เก็บแฟ้มข้อมูลที่เป็นค่าพารามิเตอร์ทั้งสามดังกล่าวข้างต้น

โปรแกรม GISDRV22.EXE ต้องการค่าเริ่มต้นซึ่งระบุที่จัดเก็บแฟ้มข้อมูลควบคุมการจำลอง ้อยู่ในแฟ้มข้อมูลชื่อ WORKING.INI และรายละเอียดข้อมูลและสถานที่จัดเก็บในแฟ้ม DSSATPRO.FLF ซึ่งแบบจำลองต้องอ่านค่าเหล่านี้ในขั้นตอนการจำลองผลผลิต

ข้อมูลเฉพาะของโปรแกรมขับเคลื่อน GISDRV22.EXE มีดังนี้

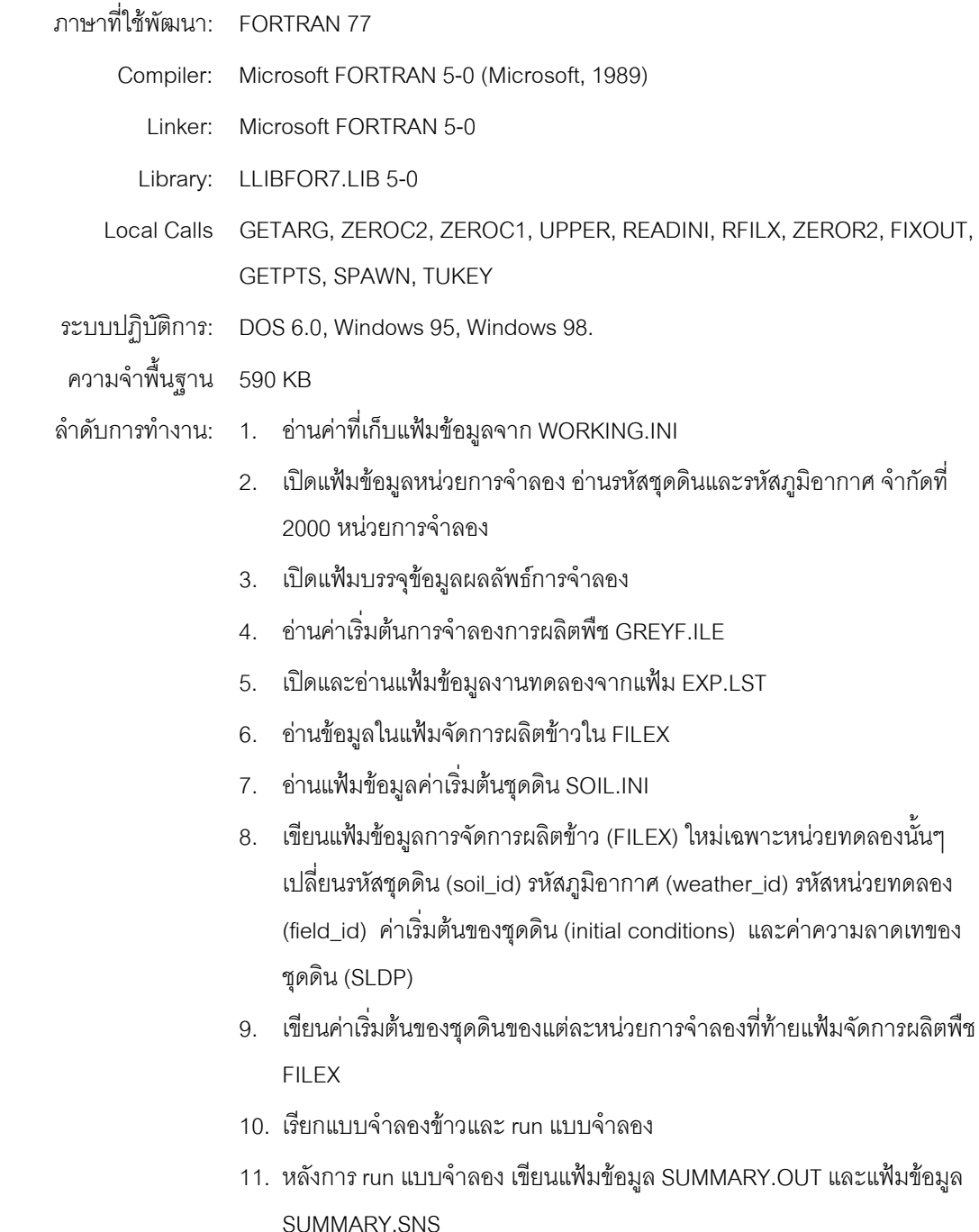

เนื่องจากว่าโปรแกรมขับเคลื่อน GISDRV22.EXE ได้ถูกออกแบบและพัฒนาให้ทำการ ขับเคลื่อนแบบจำลองสำหรับ 1 ชุดระบบการผลิตเท่านั้น เช่น จำลองผลผลิตข้าวภายใต้ปัจจัย 1 ชุดดิน กับ 3 เขตภูมิอากาศ และ 2 พันธุ์ หากพื้นที่เป้าหมายครอบคลุมระบบการผลิตและปัจจัย ึการผลิตที่หลากหลาย จะต้องปรับปรุงระบบให้สามารถทำการจำลองผลผลิตได้อย่างต่อเนื่อง ิ ครอบคลุมลักษณะของการจัดการการผลิตข้าวทั่วทั้งพื้นที่เป้าหมาย ดังนั้นจึงได้พัฒนา Avenue script เพื่อสร้างแฟ้มข้อมูลคำสั่งต่อเนื่อง (batch file) โดยให้ชื่อว่า GISRUN.BAT ซึ่งประกอบด้วย ้บรรทัดคำสั่งเพื่อให้โปรแกรมขับเคลื่อนทำงาน ตามด้วยบรรทัดคำสั่งของ DOS เพื่อเปลี่ยนชื่อ แฟ้มข้อมลบันทึกผลการจำลองจาก SUMMARY.SNS ให้เป็นชื่อเดียวกันกับ FILEX มีนามสกลเป็น .SNS เช่น PL1 0102.SNS โครงสร้างของ GISRUN.BAT มีรายละเอียดดังตัวอย่างต่อไปนี้

GISDRV22.EXE PL10058B.SNX PL10058B.DAT OUT DAT RENAME SUMMARY.SNS PL10058B.SNS GISDRV22.EXE\_PL10102A.SNX\_PL10102A.DAT\_OUT.DAT RENAME SUMMARY.SNS PL10102A.SNS

ขั้นตอนการทำงานของชุดโปรแกรมขับเคลื่อนการจำลองและข้อมูลที่ใช้ประกอบแสดงไว้ดัง รูปที่ 9-5 เมื่อระบบทำการจำลองผลผลิตข้าวครบทุกปัจจัยการผลิตของพื้นที่เป้าหมาย ผลลัพธ์ ้ที่ได้คือแฟ้มข้อมูลที่มีนามสกุล .SNS ตามจำนวนของ FILEX ซึ่งระบบจะใช้แฟ้มข้อมูลเหล่านี้ใน ึการแสดงผลในรูปของแผนที่ในขั้นตอนต่อไป รูปที่ 9-6 แสดงตัวอย่างการทำงานของแบบจำลอง ข้าวจากการขับเคลื่อนของ GISRUN.BAT และ GISDRV22.EXE

# โปรแกรมแสดงแผนที่ผลผลิตจากการจำลอง

ี หลังจากโปรแกรม CERES-Rice ทำการประมาณผลผลิตของแต่ละ UMSMU เสร็จสิ้น จะ ได้ผลลัพธ์เป็นแฟ้มข้อมูลประเภท ASCII ที่มีชื่อสอดคล้องกับที่ปรากฏใน EXP.LST และมีนามสกุล .SNS ภายในแต่ละแฟ้มข้อมูลนี้จะมีรายละเอียดต่างๆ ดังตัวอย่างโครงสร้างในตารางที่ 9-10 ซึ่งรวมทั้งผลผลิตต่อเสกตาร์ในคอลัมน์ที่ชื่อว่า HWAH

ในขั้นตอนการแสดงผล ชุดโปรแกรม Avenue จะทำการสร้างแฟ้มข้อมูล Dbase ชื่อ YIELDTAB.DBF โดยมีโครงสร้างดังแสดงในตารางที่ 9-11 SMUVARCODE ใช้บันทึกรหัสหน่วย การผลิตเป็น UMSMU เป็น item ที่เชื่อมโยงกับชั้นข้อมูลหน่วยจำลองการผลิตซึ่งมี SMUVARFLD และ SMUCODEFLD อยู่ ข้อมูลอื่นๆ ภายใน YIELDTAB.DBF ได้จากการอ่านแฟ้มข้อมูล .SNS แต่ ิละแฟ้ม แล้วสกัดเอาข้อมูลผลผลิตในคอลัมน์ HWAH เพื่อคำนวณหาค่าผลผลิตเฉลี่ย

ในการคำนวณผลผลิตเฉลี่ยนั้น ถ้าหาก UMSMU ใดมีระดับความเสี่ยงต่อการเกิดน้ำท่วม ระดับลึกเกิน 1.5 เมตร เป็นระยะเวลา 10 วันที่บันทึกไว้ใน item ชื่อ FLOODPROB ผลผลิตสูงสุด ในจำนวนปีตามสัดส่วนของความเสี่ยง จะถูกแทนค่าด้วยศูนย์แล้วจึงคำนวณหาค่าเฉลี่ย เช่นที่ ้ ระดับความเสี่ยงเท่ากับ 50% ถ้าผู้ใช้กำหนดการจำลองเป็นเวลา 20 ปี ผลผลิตจากการจำลอง ้ที่มีค่าสูงสุดจำนวน 10 ปี จะถูกปรับค่าเป็นศูนย์ก่อนแล้วจึงนำมาคำนวณผลผลิตเฉลี่ยใน 20 ปี ทั้งนี้เพื่อใหผลผลัพธที่ไดสะทอนถึงสภาพความเปนจริงที่มีความเสียหายของผลผลิตอันเกิดจาก ่ น้ำท่วม ผลลัพธ์ที่ได้ซึ่งมีหน่วยเป็นกิโลกรัมต่อเฮกตาร์บันทึกไว้ใน item ชื่อ YIELD HA จากนั้น คํานวณผลผลิตเฉลี่ยใหมีหนวยเปนกิโลกรัมตอไรบันทึกไวใน item ที่ชื่อ YIELD\_RAI

้สำหรับขั้นตอนการแสดงผลการผลิตในรูปแผนที่นั้น ใช้ชุดโปรแกรม Avenue ทำการ เชื่อมตอ (JOIN) แฟมขอมูล YIELDTAB.DBF เขากับตารางอรรถาธิบายของชั้นขอมูล MSMU โดย ใช item ชื่อ SMUVARCODE เชื่อมเขากับ SMUCODEFLD หรือ SMUVERFLD และกําหนดสีที่ กํากับในแตละชวงปริมาณผลผลิต สุดทายแสดงผลเปนแผนที่ทางจอภาพ นอกจากนี้ระบบยังทํา การคํานวณหาคาผลผลิตทั้งหมดของพื้นที่เปาหมาย ซึ่งไดจากผลรวมของผลผลิตของทุก MSMU พรอมทั้งคํานวณคาผลผลิตเฉลี่ยของพื้นที่เปาหมายทั้งหมดโดยทําการถวงนํ้าหนักดวยขนาดพื้นที่ ของ MSMU จากนั้นแสดงผลลัพธ์ประกอบกับแผนที่ผลผลิต

## **สรุป**

ระบบสนับสนุนการตัดสินใจการผลิตข้าวเป็นการผสมผสานการทำงานของระบบจำลองข้าว CERES-Rice เข้ากับเทคโนโลยีสารสนเทศทางภูมิศาสตร์ อันประกอบด้วยโปรแกรม ArcView GIS ้ และฐานข้อมูลเชิงพื้นที่หน่วยจำลองการผลิตข้าว ซึ่งได้จากการวิเคราะห์เชิงซ้อนทับชั้นข้อมูลที่ เป็นปัจจัยการผลิตข้าวคือ พื้นที่ปลูกข้าว พื้นที่ชลประทาน เขตภูมิอากาศ ชุดดิน พันธุ์ข้าว และ ความเสี่ยงตอการสูญเสียของผลผลิตจากนํ้าทวม ทั้งหมดนี้ทํางานประสานเขาดวยกันแบบ Combining ดวยโปรแกรมเชื่อมโยง *โพสพ 1.0* ทพี่ ฒนาข ั ึ้นจากชุดคําสั่ง Avenue Dialog designer และโปรแกรมขับเคลื่อน GISDRV22.EXE โดยผู้ใช้สามารถสื่อสารและใช้งานระบบผ่านทาง GUI ที่เปนภาษาไทย

การเชื่อมโยงขอมูลเชิงพื้นที่เขากับแบบจําลองขาวใชหลักการวิเคราะหชั้นขอมูลเชิงพื้นที่ ให้เป็นหน่วยจำลองการผลิต (MSMU) ที่เป็นตัวแทนของระบบการผลิตข้าวภายใต้สภาพแวดล้อม และปจจัยการผลิตที่เฉพาะเจาะจง แลวสงรายละเอียดของระบบการผลิตในรูปแบบของ data input ไปยังแบบจําลองขาว CERES-Rice เพอทื่ ําการจําลอง แลวนําผลลัพธที่ไดไปวิเคราะหและ เชื่อมโยงกลับไปยัง MSMU โดยใชรหัสประจํา MSMU เพื่อแสดงผลเปนแผนที่

ี ระบบสนับสนุนการตัดสินใจการผลิตข้าว *โพสพ 1.0* เอื้ออำนวยความสะดวกให้ผู้ใช้สามารถ ทําการจําลองสถานการณการผลิตขาวภายใตเงื่อนไขการจัดการที่สนใจ รวมไปถึงการวิเคราะห เชิงนโยบายในพื้นที่เปาหมายที่มีพื้นที่ขนาดใหญไดโดยสะดวกและรวดเร็ว และสามารถใชเปน พื้นฐานนำไปสู่ในการพัฒนาฐานข้อมูลเชิงพื้นที่และข้อมูลอรรถาธิบายเพื่อใช้ระบบนี้คาดการณ์ ผลผลิตขาวในพื้นที่อื่นๆ ของประเทศไทยอีกตอไปในอนาคต

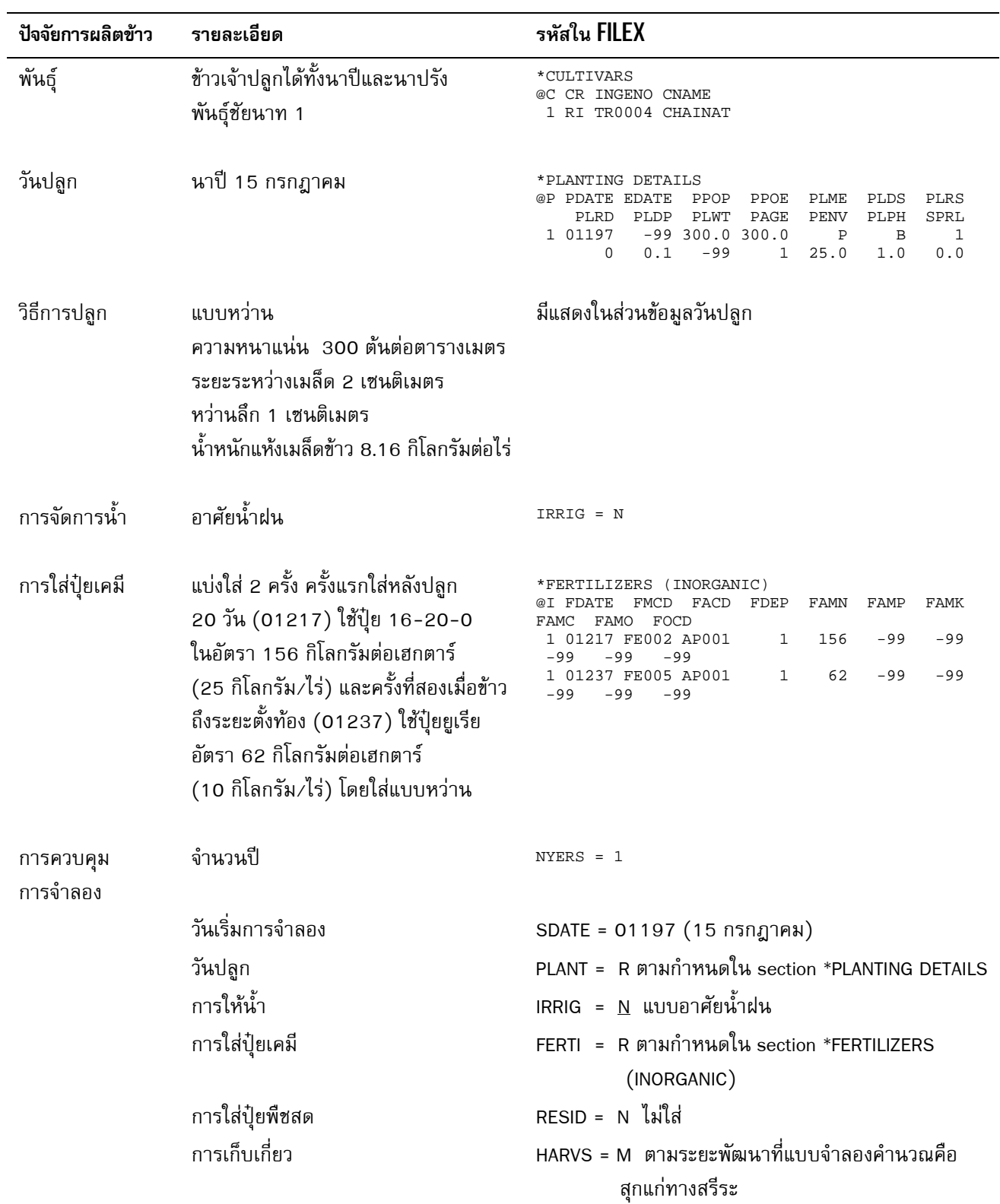

# **ตารางที่ 9–6** รายละเอียดระบบการผลิตและรหัสใน FILEX สำหรับระบบการผลิตข้าวในสภาพนาหว่านอาศัยน้ำฝน หว่านเมล็ดวันที่ 15 กรกฎาคม ในจังหวัดพิษณุโลก

#### **ิตารางที่ 9-7** รายละเอียดใน FILEX สำหรับระบบการผลิตข้าวในสภาพนาหว่านอาศัยน้ำฝน หว่านเมล็ดวันที่ 15 กรกฎาคม จังหวัดพิษณุโลก

```
*EXP DETAILS: PL10054a PLRice 1
*GENERAL
@PEOPLE
 Rice Decision Support System (RDSS) Project
@ADDRESS
 MCC, CMU
@SITE
PL, THAILAND
!Rainfed RF PL, THAILAND
!Broadcasted is used,
!Planted on 01197
!CHAINAT Cultivar
*TREATMENTS -------------FACTOR LEVELS------------
@N R 0 C TNAME.................... CU FL SA IC MP MI MF MR MC MT ME MH SM
 1 1 0 0 PL02 PL RF B 197 1 1 0 1 1 1 1 0 0 0 0 0 1
*CULTIVARS
@C CR INGENO CNAME
 1 RI TR0004 CHAINAT
*FIELDS
@L ID_FIELD WSTA.... FLSA FLOB FLDT FLDD FLDS FLST SLTX SLDP ID_SOIL
 1 PL10054a PL02 -99.0 0 DR000 0 0 0 -99 0 CMPL990054
*INITIAL CONDITIONS
@C PCR ICDAT ICRT ICND ICRN ICRE ICWD ICRES ICREN ICREP ICRIP ICRID
 1 RI 01192 100 0 1.00 1.00 1.0 0 0.00 0.00 100 15
ed the certification is the certification of the state of the state of the state of the state of the state of the state of the state of the state of the state of the state of the state of the state of the state of the stat
*PLANTING DETAILS
@P PDATE EDATE PPOP PPOE PLME PLDS PLRS PLRD PLDP PLWT PAGE PENV PLPH SPRL<br>1 01197 -99 300.0 300.0 P B 1 0 0.1 -99 1 25.0 1.0 0.0
                                       1 0 0.1 -99 1 25.0 1.0 0.0
*IRRIGATION AND WATERMANAGEMENT
@I EFIR IDEP ITHR IEPT IOFF IAME IAMT<br>1 0.90 30 50 100 GS005 IR003 10
               50 100 GS005 IR003 10
*FERTILIZERS (INORGANIC)
@I FDATE FMCD FACD FDEP FAMN FAMP FAMK FAMC FAMO FOCD<br>1 01217 FE002 AP001 1 156 -99 -99 -99 -99 -99<br>1 01237 FE005 AP001 1 62 -99 -99 -99 -99 -99
 1 01217 FE002 AP001 1 156 -99 -99 -99 -99 -99
 1 01237 FE005 AP001 1 62 -99 -99 -99 -99 -99
*SIMULATION CONTROLS
@N GENERAL NYERS NREPS START SDATE RSEED SNAME....................
 1 GE 20 1 S 01197 0219 PL RF B 197
@N OPTIONS WATER NITRO SYMBI PHOSP POTAS DISES CHEM TILL
              Y Y Y N N N N
@N METHODS WTHER INCON LIGHT EVAPO INFIL PHOTO HYDRO
1 ME S M E R S C R
@N MANAGEMENT PLANT IRRIG FERTI RESID HARVS
1 MA R N R N M
@N OUTPUTS FNAME OVVEW SUMRY FROPT GROUT CAOUT WAOUT NIOUT MIOUT DIOUT LONG CHOUT OPOUT
 1 OU N Y Y 30 N N N N N N N N N
@ AUTOMATIC MANAGEMENT
@N PLANTING PFRST PLAST PH2OL PH2OU PH2OD PSTMX PSTMN
               1 PL 11288 11360 40 100 30 40 10
@N IRRIGATION IMDEP ITHRL ITHRU IROFF IMETH IRAMT IREFF
               30 50 100 GS005 TR003
@N NITROGEN NMDEP NMTHR NAMNT NCODE NAOFF
1 NI 15 15 12 FE005 GS005
@N RESIDUES RIPCN RTIME RIDEP
1 RE 100 1 20
@N HARVEST HFRST HLAST HPCNP HPCNR
1 RE 0 12305 100 0
```
**ตารางที่ 9-8** โครงสรางและตัวอยางของแฟมขอมูลรายละเอียดของการจําลอง

(EXP.LST) ในระบบ DSSAT3.0 (Tsuji et al., 1994)

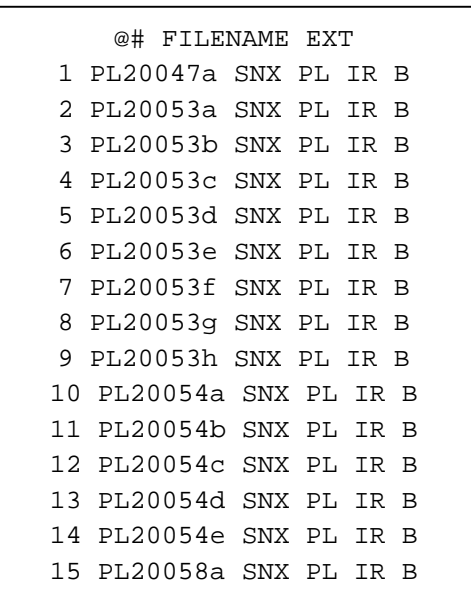

**ตารางที่ 9-9** ตัวอย่างโครงสร้างและรายละเอียดของแฟ้มข้อมูล .DAT

\*SMU SOIL\_ID SOIL-INITIAL WSTA TRT 1 CMPL990047 CMPL990047\_001 PL08 1

**ตารางที่ 9-10** ตวอย ั างโครงสรางและรายละเอียดของแฟมขอมูล .SNS

```
*SUMMARY : CM10058aSN CM RF T
!IDENTIFIERS.............................. DATES......................... DRY
WEIGHTS.................................... WATER....................................
NITROGEN....................................... ORGANIC MATTER... PHOSPHORUS............
@RP TN ROC CR TNAM 1980 FRAM 1994 SDAT PDAT ADAT MDAT HDAT DWAP CWAM HWAM HWAH BWAH<br>HWUM H#AM H#UM IR#M IRCM PRCM ETCM ROCM DRCM SWXM NI#M NICM NFXM NUCM NLCM NIAM CNAM<br>GNAM RECM ONAM OCAM PO#M POCM CPAM SPAM
\begin{array}{cccccccccccc} 1&1&100&\text{RT} &\text{CMO3 CM} &\text{EROS0001} &1213&1218&1311&1351&1351&8&9098&5224&5224&0\\ 28&16269&365.7&0&0&561&420&89&45&7&2&71&0&84&2&0&84\\ 39&0&10866&108&0&0&0&0&0\\ 2&1&100&\text{RT} &\text{CMO3 CM} &\text{EROS0001} &2213&2218&2311&2354 1 100 RI CM03 CM EROS0001 4213 4218 4319 4362 4362 8 8187 5208 5208 0<br>28 16219 344.3 0 0 563 452 62 46 2 2 71 0 82 2 0 82<br>5 1 100 RI CM03 CM EROS0001 5213 5218 5313 5359 5359 8 5071 2665 2665 0
28 8300 143.6 0 0 527 427 37 58 5 2 71 0 48 2 0 48
15 0 10868 109 0 0 0 0
```
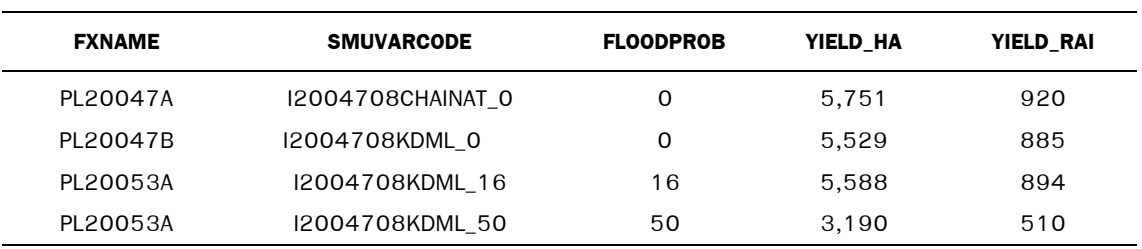

**ตารางที่ 9-11** ตัวอย่างตาราง YIELDTAB.DBF

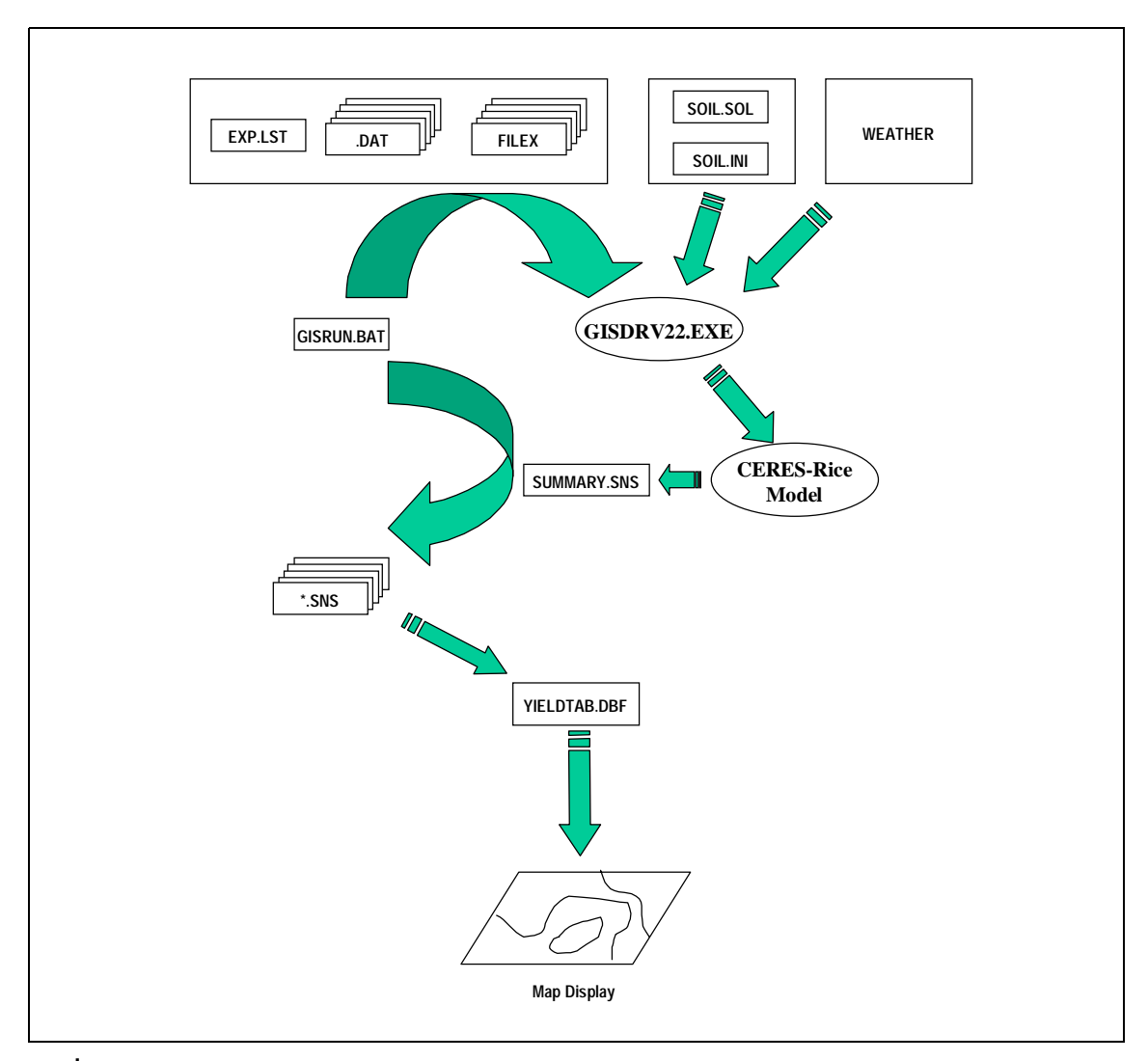

**รูปที่ 9–5** ขั้นตอนการทำงานของโปรแกรมขับเคลื่อนแบบจำลองข้าวและการแสดงแผนที่ผลผลิตที่ได้จากการ จำลอง

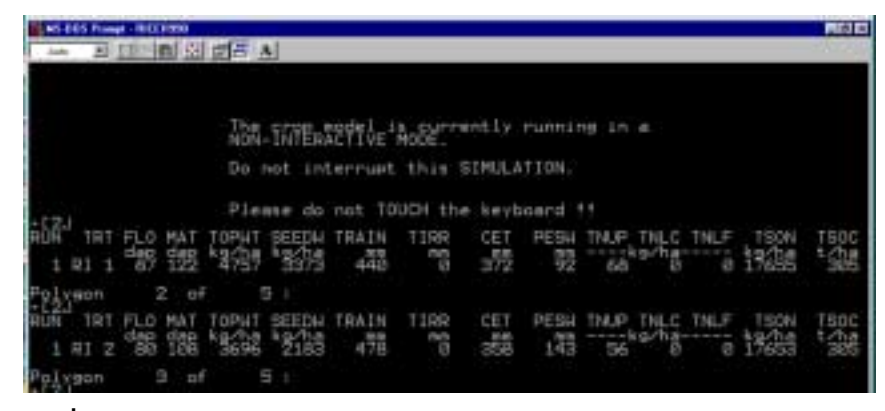

รู**ปที่ 9-6** ตัวอย่างหน้าจอในขณะที่แบบจำลอง CERES-Rice ทำงานโดยการขับเคลื่อน ของ GISDRV22.EXE ร่วมกับ GISRUN.BAT

## เอกสารอ้างอิง

- ิถาวร อ่อนประไพ, เมธี เอกะสิงห์ และ สิทธิเดช ณ เชียงใหม่. 2543. การสร้างฐานข้อมูลเชิง ้พื้นที่แสดงพื้นที่ปลูกข้าวด้วยข้อมูลระยะไกลในระบบสนับสนนการตัดสินใจการผลิตข้าว. หน้า 107-139. ใน เมธี เอกะสิงห์ และคณะ (บรรณาธิการ). ระบบสนับสนนการ ้ตัดสินใจการผลิตข้าว รายงานผลการวิจัยฉบับสมบูรณ์ส่วนที่ 1 โครงการวิจัยระบบสนับสนุน ึการตัดสินใจการผลิตพืช: ข้าวในภาคเหนือ. ศนย์วิจัยเพื่อเพิ่มผลผลิตทางเกษตร คณะ เกษตรศาสตร์ มหาวิทยาลัยเชียงใหม่
- เมธี เอกะสิงห์, พนมศักดิ์ พรหมบุรมย์, อรรถชัย จินตะเวช และ ศักดิ์ดา จงแก้ววัฒนา. 2543. ระบบสนับสนุนการตัดสินใจการผลิตข้าว : แนวคิดและหลักการ. หน้า 1-11. *ใน* เมธี เอกะสิงห์ และคณะ (บรรณาธิการ). ระบบสนับสนุนการตัดสินใจการผลิตข้าว ี รายงานผลการวิจัยฉบับสมบูรณ์ส่วนที่ 1 โครงการวิจัยระบบสนับสนุนการตัดสินใจการ ้ศูนย์วิจัยเพื่อเพิ่มผลผลิตทางเกษตร คณะเกษตรศาสตร์ ผลิตพืช ข้าวในภาคเหนือ มหาวิทยาลัยเชียงใหม่.
- เมธี เอกะสิงห์ และ จุไรพร แก้วทิพย์. 2543. การพัฒนาฐานข้อมูลเชิงพื้นที่ในระบบสนับสนุน การตัดสินใจการผลิตข้าว. หน้า 41-76. ใน เมธี เอกะสิงห์ และคณะ (บรรณาธิการ). ี ระบบสนับสนุนการตัดสินใจการผลิตข้าว รายงานผลการวิจัยฉบับสมบูรณ์ส่วนที่ 1 โครงการ วิจัยระบบสนับสนุนการตัดสินใจการผลิตพืช: ข้าวในภาคเหนือ. ศูนย์วิจัยเพื่อเพิ่มผลผลิต ทางเกษตร คณะเกษตรศาสตร์ มหาวิทยาลัยเชียงใหม่
- เมธี เอกะสิงห, เฉลิมพล สําราญพงษ และ ถาวร ออนประไพ. 2543. การสรางชั้นขอมูลเชิง ี พื้นที่น้ำท่วมจากข้อมูลภาพเรดาร์และแบบจำลองล่มน้ำ. หน้า 77-105. *ใน* เมธี เอกะสิงห์ ี และคณะ (บรรณาธิการ). ระบบสนับสนุนการตัดสินใจการผลิตข้าว รายงานผลการวิจัย ิฉบับสมบูรณ์ส่วนที่ 1 โครงการวิจัยระบบสนับสนุนการตัดสินใจการผลิตพืช: ข้าวในภาค เหนือ. ศูนยวิจัยเพื่อเพิ่มผลผลิตทางเกษตร คณะเกษตรศาสตร มหาวิทยาลัยเชียงใหม.
- เมธี เอกะสิงห์, ทวีศักดิ์ เวียรศิลป์, พนมศักดิ์ พรหมบุรมย์ และ สุรีย์พร สุดชาลี. 2543. การออกแบบและพัฒนาฐานข้อมูลเชิงพื้นที่ชุดดิน. หน้า 13-40. *ใน* เมธี เอกะสิงห์ และ คณะ (บรรณาธิการ). ระบบสนับสนุนการตัดสินใจการผลิตขาว รายงานผลการวิจัยฉบับ สมบูรณสวนที่ 1 โครงการวิจัยระบบสนับสนุนการตัดสินใจการผลิตพืช: ขาวในภาคเหนือ. ศูนยวิจัยเพื่อเพิ่มผลผลิตทางเกษตร คณะเกษตรศาสตร มหาวิทยาลัยเชียงใหม.
- เมธี เอกะสิงห, พนมศักดิ์ พรหมบุรมย, ชาญชัย แสงชโยสวัสดิ์, เบญจพรรณ เอกะสิงห ธันยา พรหมบุรมย์, เฉลิมพล สำราญพงษ์ และ จุไรพร แก้วทิพย์. 2542. รายงาน ฉบับสมบูรณ โครงการพัฒนาระบบฐานขอมูลดินระยะที่ 2. ศูนยวิจัยเพื่อเพิ่มผลผลิตทาง เกษตร คณะเกษตรศาสตร มหาวิทยาลัยเชียงใหม.
- เมธี เอกะสิงห์ และ สุรีย์พร สุดชาลี. 2541. การพัฒนาระบบข้อมูลเชิงพื้นที่โครงการชลประทาน ในระบบสนับสนุนการตัดสินใจการผลิตข้าว. หน้า 2-37. *ใน* เมธี เอกะสิงห์ และคณะ. ระบบสนับสนุนการตัดสินใจการผลิตขาว รายงานฉบับที่ 2 โครงการวิจัยระบบสนับสนุน การตัดสินใจการผลิตพืช: ขาวในภาคเหนือ. ศูนยวิจัยเพื่อเพิ่มผลผลิตทางเกษตร คณะ เกษตรศาสตร มหาวิทยาลัยเชียงใหม.
- ้ อรรถชัย จินตะเวช, สุวิทย์ เลาหศิริวงศ์, เฉลิมพล ไหลรุ่งเรือง และ ศักดิ์ดา จงแก้ววัฒนา. 2540. การประมาณผลผลิตอ้อยโดยใช้แบบจำลองพัฒนาการและการเจริญเติบโตของอ้อย : แนวคิดและหลักการ (principles & concepts). หนา 2-15. *ใน* อรรถชัย จินตะเวช, สุวิทย เลาหศิริวงศ และ เฉลิมพล ไหลรุงเรือง (บรรณาธิการ). การพัฒนาและการ ทดสอบแบบจําลองการเจริญเติบโตของออยในประเทศไทย. 196 หนา.
- อรรถชัย จินตะเวช และ P. K. Thornton. 2540. การประมาณผลผลิตออยในพื้นที่ขนาด ใหญโดยใชโปรแกรมเชื่อมโยง ThaiSIS 1.0. หนา 161-170*. ใน* อรรถชัย จินตะเวช สุวิทย เลาหศิริวงศ และ เฉลิมพล ไหลรุงเรือง (บรรณาธิการ). การพัฒนาและการ ทดสอบแบบจําลองการเจริญเติบโตของออยในประเทศไทย. 196 หนา.
- อรรถชัย จินตะเวช และ P. K. Thornton. 2540. การประมาณผลผลิตออยโดยใชแบบจําลอง พัฒนาการและการเจริญเติบโตของออย. หนา 102-112. *ใน* อรรถชัย จินตะเวช สุวิทย์ เลาหศิริวงศ์ และ เฉลิมพล ไหลรุ่งเรือง (บรรณาธิการ). การพัฒนาและการทดสอบ แบบจําลองการเจริญเติบโตของออยในประเทศไทย. 196 หนา.
- ้อรรถชัย จินตะเวช, P. K. Thornton, P.W. Wilkens, ถาวร อ่อนประไพ และ ศักดิ์ดา จงแก้ววัฒนา. ี 2542. คู่มืออ้างอิง ThaiSIS 1.0 และกรณีตัวอย่างฐานข้อมูลระวางน้ำพอง. ศูนย์วิจัย ้เพื่อเพิ่มผลผลิตทางเกษตร คณะเกษตรศาสตร์ มหาวิทยาลัยเชียงใหม่. 72 หน้า.
- ESRI, 1994. ARC Command. Environmental Systems Research Institute, Inc., Redlands, CA.
- ESRI. 1995. Understanding GIS: The ARC/INFO Method. Self-study Workbook Version 7 for UNIX and Open VMSI. John Wiley & Sons Inc., NY.
- ESRI. 1996a. ArcView: The Geographic Information System for Everyone. Environmental Systems Research Institute, Inc., Redlands, CA.
- ESRI. 1996b. Avenue: Customization and Application Development for ArcView. Environmental Systems Research Institute, Inc., Redlands, CA.
- ESRI. 1997. ArcView Dialog Designer: Using ArcVlew Dialog Designer. Environmental Systems Research Institute, Inc., Redlands, CA.
- Hartkamp, A.D., J.W. White, and G. Hoogenboom, 1999. SIMULATIOIN & MODELING: Interfacing geographic information systems with agronomic modeling: A review. Agron. J. 91:761-772.
- Maguire, D. J. 1991. An Overview and Definition of GIS. p.9-20. In Maguire, David J., Michael F. Goodchild, and David W. Rhind (eds.). 1991. Geographical Information Systems, Volume 1: Principles. Longman Scientific & Technical.
- Tsuji, G.Y., G. Uehara, and S.Balas (eds.). 1994. DSSAT v3. University of Hawaii, Honolulu, HI.
- Yates, P. and I. Bishop. 1997. A Method for the Integration of Existing GIS and Modeling Systems. p.191-197. In Proceeding of GeoComputation'97 & SIRC'97.

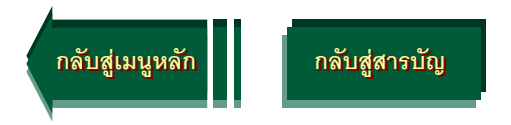